تم تحميل هذا الكتاب من موقع كتب www.kutub.info للمزيد من الكتب في جميع مجالات التقنية ، تفضلوا بزيارتنا

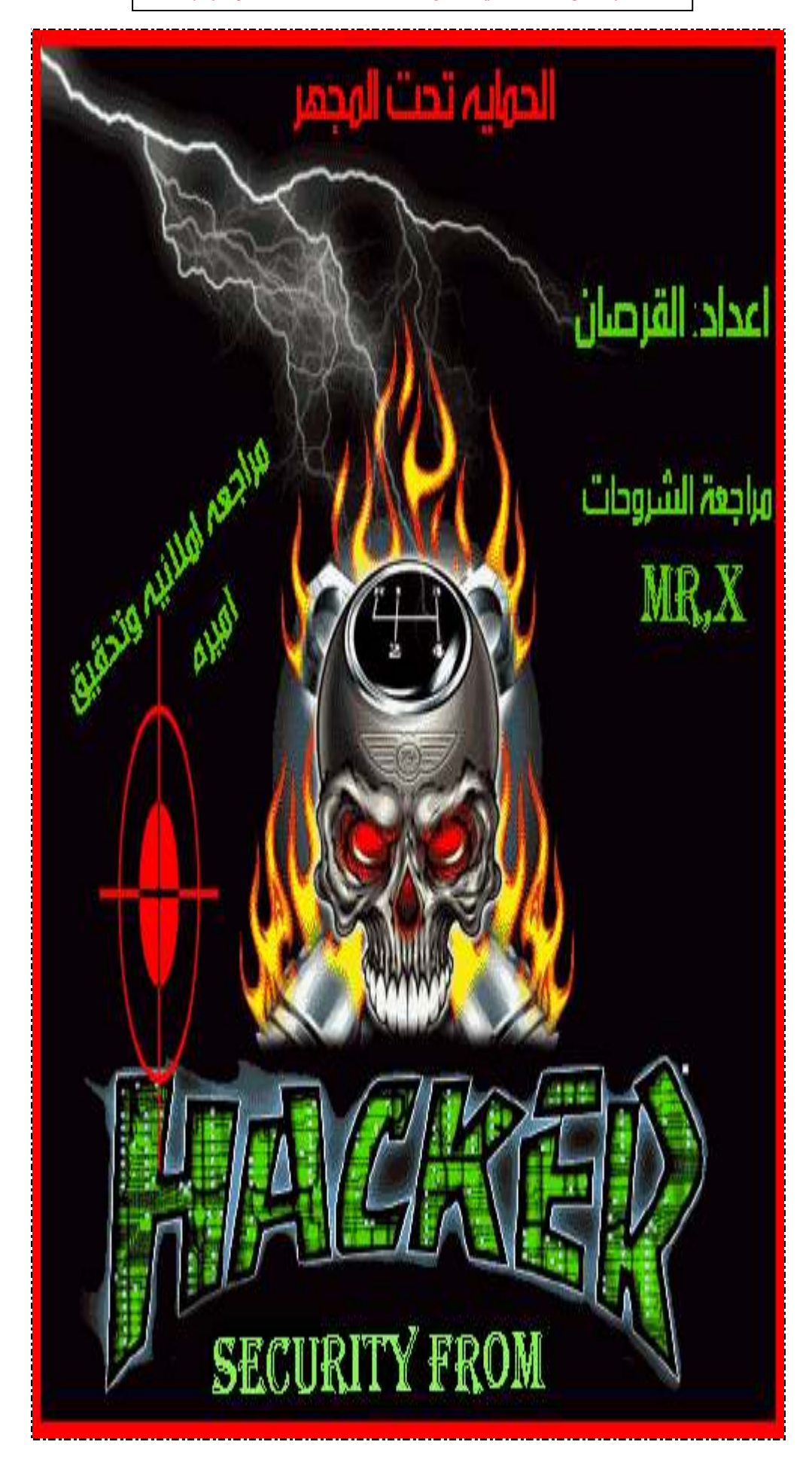

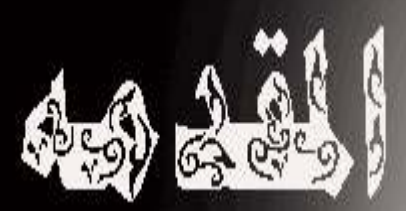

الحمد لله رب الحالين، والصلاة والسلام على سيدنا محمد وعلى آله وصحبه أجمعين.. وبعد: عَلَىٰ المَكر كلمه اطلقت على البروجين الحريد القادرين على التحامل مع الكمبيوتر بغيره ودرايه هيث انهم كان التحريران الملول البرمجيه بشكل طوعى «فالب)» ولكن في بداية 1980م بدأ «الكركرز». أكن من سعد المُربين ولصوص البرامج الصممه من قبل الفكرز ليستغلوها في التكميل التي آكسي ويستخدمونها بعشوائيه ويتصببون بدمار واسع لأجهزة الماسوب مما اضطر آت واللبر ممون المترفون الى تصميم برامج الممايه لصدهم او لتجنب الظرر ا<sup>ك</sup>رت من اختراناتهم ويسرنا في هذا الكتاب ‹‹الممايه تمت الجهر›› شرح اهم مسلم السي وطرق عمَّالقة العكر في حماية الاجفزة كما ائمًا نشوته بائه لا يمكن هماية اي جھاز 100٪ ولكن سنجتھد في هگا الكتاب لطرح ائضل الطرق واستلشا هذا والله ولى التوفيق . القرصان 2008

### الفصل الاول

((الفايروسات)) عندما تحدثت التقارير في عام 1989 عن أول فيروسات الكمبيوتر ، خيل للكثيرين ( ومن بينهم خبراء في هذا المجال ( أن ذلك مجرد خرافة ابتدعها أحد كتاب قصص الخيال العلمي ، وأن وسائل الإعلام تحاول أن ترسخها في أذهان الناس كحقيقة رغم أنها لا تمت إلى الواقع بصلة . لقد امتدت تلك الظاهرة واتسعت حتى باتت تشكل خطراً حقيقياً يهدد الثورة المعلوماتية التي فجرتها التقنيات المتطورة والمتسارعة في علوم الكمبيوتر. فمن بضعة فيروسات لا تزيد عن عدد أصابع اليد في السنة الأولى إلى ما يزيد عن (5000 1 ) فيروس في يومنا هذا ، وفي كل يوم تكتشُّف أنواع جديدة من الفيروسات المختلفة التأثير ممّا يقلق مستخدم الكمبيوتر ويسلبهم راحة البال . ومن فيروسات بسيطة الضرر والتأثير يسهل اكتشافها والتخلص منها مروراً بفيروسات خبيثة بالغة الأذى تجيد التخفي ويطول زمن اكتشافها إلى فيروسات ماكرة ذكية تبرع فى التغير والتحول من شكل لآخر مما يجعل تقفى أثرها وإلغاء ضررها أمرا صعبا. أما الأسباب التي تدفع بعض الناس لكتابة البرامج الفيروسية فمنها : 1الحد من نسخ البرامج كما في فيروس brain أوPakistani و هو أول فيروسات الكمبيوتر ظهورا وأكثرها انتشارا وكتب من قبل أخوين من الباكستان كحماية للملكية الفكرية للبرامج التي قاما بكتابتها . -2البحث العلمي كما في فيروس.STONED الشهير والذي كتبه طالب دراسات عليا في نيوزيلندة وسرق من قبل أخيه الذي أراد أن يداعب أصدقاءه بنقل الفيروس إليهم . -3الرغبة في التحدي وإبراز المقدرة الفكرية من بعض الأشخاص الذين يسخرون ذكاءهم وقدراتهم بشكل سبيئ ، مثل فيروسات V2P التي كتبها Mark Washburn كإثبات أن البرامج المضادة للفيروسات من نوع Scanners غير فعالة . ـ4الرغبة في الانتقام من قبل بعض المبرمجين المطرودين من أعمالهم والناقمين على شركاتهم وتصمم الفيروسات في هذه الحالة بحيث تنشط بعد تركهم العمل بفترة كافية أي تتضمن قنبلة منطقية موقوتة . -5التشجيع على شراء البرامج المضادة للفيروسات إذ تقوم بعض شركات البرمجة بنشر فيروسات جديدة ثم تعلن عن منتج جديد لكشفهما . يعرف الفيروس في علم الأحياء على أنه جزيئة صغيرة من مادة حية غير قادرة على التكاثر ذاتياً ولكنها تمتلك مادة وراثية كافية لتمكينهما من الدخول إلى خلية حية وتغيير العمليات الفعالة في الخلية بحيث تقوم تلك الخلية بإنتاج جزيئات جديدة من ذلك الفيروس و التى تستطيع بدور ها مهاجمة خلايا جديدة. و بشكلٌ مشابه ، يعرف الفيروس في علم الكمبيوتر على أنه برنامج صغير أو جزء من برنامج يربط نفسه ببرنامج آخر ولكنه يغير عمل ذلك البرنامج لكى يتمكن الفيروس من التكاثر عن طريقه. ويتصف فيروس الكمبيوتر بأنه : برنامج قادر على التناسخ Replication والانتشار أي خلق نسخ (قد تكون معدلة) من نفسه . وهذا ما يميز الفيروس عن البرامج الضارة الأخرى التي لا تكرر نفسها مثل أحصنة طروادة Trojans والقنابل المنطقية. Bombs

عملَية التناسخ ذاتها هي عملية مقصودة وليست تأثيراً جانبيا وتسبب خللاً أو تخريباً في نظام الكمبيوتر المصاب إما بشكل عفوى أو متعمد ويجب على الفيروس أن يربط نفسه ببرنامج أخر يسمى البرنامج الحاضن HOST بحيث أن أي تنفيذ لذلك البرنامج سيضمن تنفيذ الفيروس، هذا ما يميز الفيروس عن الديدان worms التي لا تحتاج إلى ذلك.

(آلية عمل الفيروس و أنواعه)

آلية عمل الفير وسات:

للفيروس أربعة آليات أثناء انتشاره في الكمبيوتر الضحية:

#### -1آلية التناسخ Replication

وهو الجزء الذي يسمح للفيروس أن ينسخ نفسه و بدونه لا يمكن للبرنامج أن يكرر ذاته وبالتالي فهو ليس فير وسأ

#### -2آلية التخفيThe Protection Mechanism

وهو الجزء الذي يخفى الفيروس عن الاكتشاف ويمكن أن يتضمن تشفير الفيروس لمنع البرامج الماسحة التي تبحث عن نموذج الفيروس من اكتشافه.

#### -3آلية التنشيط Activate

و هو الجزء الذي يسمح للفيروس بالانتشار قبل أن يعرف وجوده كاستخدام توقيت الساعة كما في فيروس MICHELANGELOالذي ينشط في السادس من آذار من كل عام وهنالك فيروسات تنتظر حتى تنفذ برنامج ما عددا معين من المرات كما في فيروس ICELAND ،و كما في فيروس TAIWAN الذي يسبب تهيئة القرص الصلب بعد (90) إقلاع للكمبيوتر ،وفيروس MANCHU الذي ينشط عند الضغط على مفاتيح **CTRL+ALT+DEL.** 

تعمل الفيروسات بطرق مختلفة، وسنعرض فيما يلي للطريقة العامة التي تنتهجها كافة الفيروسات. في البداية يظهر الفيروس على جهازك، ويكون قد دخل إليه مختبنًا في ملف برنامج ملوث (مثل ملفات COM أو EXEأو قطاع الإقلاع). وكانت الفيروسات في الماضي تنتشر بشكل أساسي عن طريق توزيع أقراص مرنـة ملوثة. أما اليوم، فمعظمها يأتى مع البرامج المنقولة عبر الشبكات (ومن بينها إنترنت)، كجزء من برنامج تركيب نسخة تجريبية من تطبيق معين، أو ماكرو لأحد التطبيقات الشهيرة، أو كملف مرفق (attachment)برسالة بريد إلكتروني.

ويجدر التنويه إلى أن رسالة البريد الإلكتروني نفسها لا يمكن أن تكون فيروساً، فالفيروس برنامج، ويجب تشغيله لكي يصبح نشطاً. إذاً الفيروس المرفق برسالة بريد إلكتروني، لا حول له ولا قوة، إلى أن تشغّله. ويتم تشغيل فيروسات المرفقات عادة، بالنقر عليها نقرة مزدوجة بالماوس .ويمكنك حماية جهازك من هذه الفيروسات، بالامتناع عن تشغيل أي ملف مرفق برسالة بريد إلكتروني، إذا كان امتداده COM أو EXE ، أو إذا كان أحد ملفات بيانات التطبيقات التي تدعم الماكرو ، مثل برامج أوفيس، إلى ما بعد فحصه والتأكد من خلوه من الفيروسات. أما ملفات الرسوميات والصوت ، وأنواع ملفات البيانات الأخرى القادمة كمرفقات، فهي آمنة، ولا يمكن للفيروس أن ينشط من خلالها، ولذلك فهو لا يهاجمها.

إذاً يبدأ الفيروس دورة حياته على الجهاز بشكل مشابه لبرنامج حصان طروادة، فهو يختبئ في ثنايا برنامج أو ملف آخر ، وينشط معه. في الملفات التنفيذية الملوثة، يكون الفيروس قد أضاف شيفرته إلى البرنامج الأصلي، وعدل تعليماته بحيث ينتقل التنفيذ إلى شيفرة الفيروس .وعند تشغيل الملف التنفيذي المصاب، يقفز البرنامج عادة إلى تعليمات الفيروس، فينفذها، ثم يعود ثانية لتنفيذ تعليمات البرنامج الأصلي. وعند هذه النقطة يكون الفيروس نشطأ، وجهازك أصبح ملوثًا ،وقد ينفذ الفيروس مهمته فور تنشيطه ويطلق عليه فيروس العمل المباشر direct-action أو يقبع منتظراً في الذاكرة، باستخدام وظيفة " الإنهاء والبقاء في الذاكرة terminate and stay resident, TSR التي تؤمنها نظم التشغيل عادة .

وتنتمي غالبية الفيروسات لهذه الفئة، ويطلق عليها الفيروسات" المقيمة". ونظراً للإمكانيات الكبيرة المتاحة

للبرامج المقيمة في الذاكرة، بدءاً من تشغيل التطبيقات والنسخ الاحتياطي للملفات إلى مراقبة ضغطات لوحة المفاتيح ونقرات الماوس (والكثير من الأعمال الأخرى)، فيمكن برمجة الفيروس المقيم، لتنفيذ أي عمل يمكن أن يقوم به نظام التشغيل، تقريبًا ¸ يمكن تشغيل الفيروس المقيم كقنبلة، فيبدأ مهمته على جهازك عند حدث معين ومن الأمور التـَّى تستطيع الفيروسات المقيمة عملـها، مسح (scan) قرصك الصلَّب وأقراص الشَّبكة بحثًا عن الملفات التنفيذية، ثم نسخ نفسها إلى هذه الملفات وتلويثها .

### أنواع الفيروسات.

يبحث مطورو الفيروسات، بشكل دائم، عن طرق جديدة لتلويث كمبيوترك ، لكن أنواع الفيروسات معدودة عمليًا، وتصنف إلى: فيروسات قطاع الإقلاع(boot sector viruses) ، وملوثات الملفات file) infectors)، وفيروسات الماكرو (macro viruses) ، وتوجد أسماء أخرى لمهذه الفئات، وبعض الفئات المتفرعة عنها، لكن مفهومها يبقى واحداً.

تقبع فيروسات قطاع الإقلاع في أماكن معينة على القرص الصلب ضمن جهازك، وهي الأماكن التي يقرأها الكمبيوتر وينفذ التعليمات المخزنة ضمنها، عند الإقلاع تصبب فيروسات قطاع الإقلاع الحقيقية منطقة قطاع الإقلاع الخاصة بنظام دوس(DOS boot record) ، بينما تصيب فيروسات الفئة الفرعية المسماة MBR viruses، قطاع الإقلاع الرئيسي للكمبيوتر (master boot record) يقرأ الكمبيوتر كلا المنطقتين السابقتين من القرص الصلب عند الإقلاع ، مما يؤدي إلى تحميل الفيروس في الذاكرة. يمكن للفيروسات أن تصيب قطاع الإقلاع على الأقر اص المر نة، لكن الأقر اص المر نة النظيفة، و المحمية من الكتابة، تبقى أكثر الطرق أمناً لإقلاع النظام، في حالات الطوارئ. والمشكلة التي يواجهها المستخدم بالطبع، هي كيفية التأكد من نظافة القرص المرن، أي خلوه من الفيروسات، قبل استخدامه في الإقلاع، وهذا ما تحاول أن تفعله برامج مكافحة الفير وسات

تلصق ملوثات الملفات (وتدعى أيضاً الفيروسات الطفيلية ( parasitic viruses نفسها بالملفات التنفيذية، و هي أكثر أنواع الفيروسات شيوعًا. وعندما يعمل أحد البرامج الملوثة، فإن هذا الفيروس، عادة، ينتظر في الذاكرة إلى أن يشغّل المستخدم برنـامـجـّا أخر ، فيسر ع عندها إلـى تلويثـه. وهكذا، يـعيد هذا النو ع من الفيروس إنتاج نفسه، ببساطة، من خلال استخدام الكمبيوتر بفعالية، أي بتشغيل البر امج! وتوجد أنواع مختلفة من ملوثات الملفات، لكن مبدأ عملها و احد.

تعتمد فيروسات الماكرو(macro viruses) ، وهي من الأنواع الحديثة نسبيًا، على حقيقة أن الكثير من التطبيقات تتضمن لغات برمجة مبيتة ضمنها. وقد صممت لغات البرمجة هذه لمساعدة المستخدم على أتمتة العمليات المتكررة التي يجريها ضمن التطبيق، من خلال السماح له بإنشاء برامج صغيرة تدعي برامج الماكرو ـ تتضمن برامج طاقم أوفيس، مثلاً، لغة برمجة مبيتة، بالإضافة إلى العديد من برامج الماكرو المبيتة أيضاً، والجاهزة للاستخدام المباشر وفيروس الماكرو ببساطة، هو برنامج ماكرو مصمم للعمل مع تطبيق معين، أو عدة تطبيقات تشترك بلغة برمجة واحدة. أصبحت فيروسات الماكرو شهيرة بفضل الفيروس المصمم لبرنامج مايكروسوفت وورد. فعندما تفتح وثيقة أو قالباً ملوثين، ينشط الفيروس ويؤدي مهمته التخريبية. وقد بُرمِج هذا الفيروس لينسخ نفسه إلى ملفات الوثائق الأخرى، مما يؤدي إلى ازدياد انتشاره مع استمرار استخدام البرنامج.

ويجمع نوع رابع يدعى الفيروس "متعدد الأجزاء (multipartite) "بين تلويث قطاع الإقلاع مع تلويث الملفات، في وقت واحد.

ستجد قائمة ضخمة بأسماء الفيروسات، مع شرح تفصيلي عن أثار كل منها، في قسم Virus Encyclopediaمن موقع مختبر مكافحة الفيروسات، الخاص بشركةSymantic ، التي تنتج برنامج نو ر تو ن أنتي فاير و س الشهير

# نماذج من الفيروسات

هناك عدة برامج مصممة خصيصا للعمل في بيئة الإنترنت بحيث يتم ارسال هذه البرامج عبر الشبكة بكل سهولة و يسر و يتم تحميلها على جهازك و كأنها معلومات مرسلة إليك دون أي مشاكل أو صعوبات كما أن هذه البرامج قد صممت في الأساس لكي توفر السهولة و السرعة أثناء التصفح أو الإبحار في الشبكة و تجعل من صفحات المواقع أكثر جاذبية و حركة و لذلك تحمست الشركات المنتجة للمتصفحات و قدمت الدعم لهذه التكنولوجيا و لكن للأسف صاحب هذا الانتشار نوع من سوع الاستخدام من قبل بعض المبرمجين و المستخدمين مما تسبب في الكثير من المشاكل الأمنية لبقية المستخدمين ، فتعالوا معنا اليوم لنتعرف سويا على هذه البرامج الخطيرة و طرق الوقاية من مشاكلها

أنواع البرامج ذاتية التحميل.

برامج أكتف إكس. (ActiveX) برامج جافا أبليتس. (Java Applets) برامج جافا سكريبت. (Java Scripts)

برامج أكتف إكس. (ActiveX) هذا البرنامج أحد منتجات شركة مايكروسوفت وهى عبارة عن مجموعة من المتحكمات المبرمجة بواسطة برنامج مايكروسوفت فيجوال بيسك وهي صممت أساساً لتوجيه بعض التقنبات المستخدمة لانشاع الصفحات المتطور ة جداً مثل:

> - Component Object Model COM - Object Linking and Embedding Function OLE

هذه المتحكمات تمكن مصممى الصفحات من إنشاء صفحات بها الكثير من الحركات و الخصائص الحذابة

و مصدر الخطر هي أن هذه المتحكمات إذا ما نزلت إلى جهازك فلا يوجد حدود أو قيود لتقف عندها فهي تستطيع أن تقوم بالمهمات التالية:

-التحكم بنظام التشغيل في جهازك و ذلك بحذف أو تعديل الملفات. -التحكم في قرصك الصلب و هذا يجعل من مهمة إنزال برامج التجسس و الفيروسات أمر سهل

ارسال معلومات عن نظام التشغيل لديك و بقية . المكونات إلى جهاز آخر أو جهاز خادم بعيد <u>عنك دون معرفتك.</u> -نقل الملفات من الجهاز إلى أي جهاز آخر مما يسهل من عملية جمع المعلومات الشخصية و كلمات العبور القدرة على تعديل مستوى الأمن في متصفحك دون علمك وبالتالي تسهيل المهمة لأي برنامج تجسس آخر برامج جافا أبليتس. (Java Applets) هي برامج صغيرة و شبيهه جدا بالأكتف اكس لدرجة أننا قد نستطيع القول بأنها نسخة شركة صن مايكروسيستمز و لـها نفس مقدرات الأكتف اكس و خطورتها على أمن وخصوصية المستخدم

برامج جافا سکريبت. (Java Scripts) هو برنامج مختلف عن الجافا أبليتس و لكنه مشابه له بالإسم و هي عبارة عن مجموعة من المتفرعات للغة الترميز . HTML

أين مصدر الخطر و التهديد ؟

هذا البرنامج قادر على فتح و إغلاق النوافذ أثناء عملك على الشبكة و لذلك تستخدم بكثرة في برامج المحادثات المباشرة و تكمن خطورته في قدرته على تعديل خصائص المتصفح لديك و السماح بإنزال و تشغيل الجافا أبليتس دون علمك و بالتالي التمكن من قراءة القرص الصلب و نقل المعلومات من جهازك كما تتمكن هذه البرامج من التحكم بالاستمارات و الاستبيانات التي تقوم بتعبئتها

أحصنة طروادة. (Trojans)

هي أحد البرامج التي تبدو آمنه و مفيدة و لكنها في الحقيقة تقوم بأعمال غير مشروعة في الخفاء وذلك نتيجة لزرع أحد البرامج الذاتية التشغيل بها دون علمك ، و هناك عدة طرق و حيل يستخدمها الهاكرز لتنزيل أحصنه طروادة في أجهزة الغير بدون علمهم و منها الرسائل الإلكترونية و البطاقات الإلكترونية أو البرامج المجانية مجهولة المصدر و المواقع الشخصية و كثيرة هي المواقع الشخصية العربية التي ما أن تدخل عليها الا و تجد أن هناك برنامج يتم تحميله مباشرة و في الغالب ما يكون برنامج للتحكم بالفأرة وتغيير شكل الفأرة و أنت قد تظن بأن هذا البرنـامـج مفيّد و غير ضـار ولكن فـيّ الـحقيقة هو حصـان طروادة و كذلك قد يتم اغراوَك بِتنزيل لِّعبة أو بِطاقة الكترونية جِميلة أو ملف ملحق برسالة الكترونية وهو فَي الغالب حصان طروادة. الوقاية من أحصنة طروادة دائماً و أبدأ الوقاية خير من العلاج و لذلك قم بإتباع النصائح التالية: -استخدام برنامج مضاد للفيروسات حديث و قم بتجديد الملفات كل فترة من الزمن اقتناء و استخدام جدران النارية. ـ عدم تحميل أي برنـامـج مجانـي مجهول المصدر و خـاصـة إذا كـان من موقع شخصـي أو من موقع مشبوه. -تجنب فتح الرسائل الإلكترونية ذات المصادر الغير معروفة خاصة تلك التي تحمل ملفات مرفقة. -تعديل مستوى الأمن في المتصفح بحيث لا يتم قبول نزول أي برنامج من هذه البرامج. -اذا لم ترغب في منع هذه البرامج بشكل تام فيمكنك قبول البرامج التي تحمل التوقيع الإلكتروني لمصدرها

### ((طرق التخلص من اخطر الفايروسات))

ازالة فايروس يوماها

طريقة التخلص من الفيروس

اذا نزل الفيروس وشغلته اول شي تعمله هوه تحديث النورتن انتي فايروس اعادة تشغيل الجهاز نسخ ملف **Copy Regedit.exe** المی **Reg.com** وذلك حسب الخطوات التالية وحسب نظام التشغيل الخاص بجهازك

بعد تعديل الر جستر ي قم باعادة تشغيل الجهاز قم بتشغيل برنامج مكافحة الفيروسات واذا لم يقم بتشغيل نفسه قم بتحميل المف التالى وهو التحديث الذكى الخاص بازالة هذا الفيروس

.http://securityresponse.symantec.com...download.ht ml

لمستخدمين نظام وندوز 95 و 98 يقوم بالذهاب الى

أبدأ ثم البرامج وبعد ذلك يقوم باختيار ايقونه

#### **MS-DOS**

وسوف تفتح لك شاشة الدوس

بعدها انتقل للخطوة الثانية

اما لو كنت تستخدم نظام وندوز ملينيوم

اذهب الى ابدأ ثم برامج بعد ذلك برامج ملحقة ثمMS-DOS

اما بخصوص مستخدمین وندوز ان تی و 2000 فَقم بِالذِّهابِ الِّي ابِدأ تُم تشْغَيلٍ واكتبِ

### command

واضغط ok وبعدها راح تنفتح لك شاشة الدوس أكتب فيها الامر التالي

cd \winnt

ثم انتقل للخطوة الثانية لوٰ کنت تستخدم وندوز اکس بی فَقم بِالذِّهابِ الى ابدأ تْم تشغيل واكتبِ

#### command

واضغط okوبعدها راح تنفتح لك شاشة الدوس أكتب فيها الامر التالي

### cd \windows

الخطوة الثانية قم بكتابة الأمر التالي

### copy regedit.exe reg.com

اضغط انتر ثم اكتب الامر التالي

### start reg.com

وأنتر بعد اتمام هذه العملية عليك ان تقوم بتعديل الرجستر ي وذلك حسب الخطوات التالية

### **HKEY LOCAL MACHINE\Software\Classes\exef**

### ile\shell\open\command

اذهب على تشغيل

### **RUN**

اكتب فيها

### **REGEDIT**

واحفظ ملف الرجستي القديم ولحفظه نذهب لكلمة لكلمة رجسترى ونضغط على اكسبورت رجسترى فايل وتحفظ الملف في مكان جيد ثم ااختار

### **HKEY LOCAL MACHINE**

ݨݦ **Software** 

بعد كذا

#### **Classes**

ثم

exefile

ثم shell ٽم open ثم command وبعدها دبل كلك على كلم **ديفولت وغير القيمة الموجودة للقيمة هذه** "%1" %\* و هية علامة تنصيص + علامة المئوية +رقم واحد + علامة تنصيص +مسافة + علامة مئوية+ نجمة بالنسبة لوندوز 95 و 98 ووندوزيسوف تكون هذه القيمة موجودة اول ما تضغط على زر الاوكي وسوف تظهر بهذا الشكل ""%1" %\*" نلاحظ علامة تنصيص زايدة وهذه ما راح تظهر لو كان نظام التشغيل الوندوز 2000 والاكس بي بعد كذا روح واتاكد من مجلدات الرجستري هذه

### HKEY LOCAL MACHINE\Software\Microsoft\Wi ndows\CurrentVersion\Run **HKEY LOCAL MACHINE\Software\Microsoft\Wi** ndows\CurrentVersion\RunServices

وينفس الطريقة السابق ةتستطيع ان تصل لها

**HKEY LOCAL MACHINE** ٹم Software\Microsoft ٹم **Windows** ٹم **CurrentVersion** ثم Run و تتاكد اذا من حذف هذه القيم من الجهة اليمين WinServices.exe C:\%System%\WinServices.exe

ويعد ذ لك نقوم باعادة تشغيل الجهاز .

### حذف فايروس temp1.exe و rose.exe وrose.exe

ينشئ هذا الفيروس ملفات وتطبيقات في النظام وفي القسم C وعلى باقي اقسام الهارد أن وجد اقسام

على اقسام الهارد وعلى القسم الذي عليه النظام ينشئ هذه الملفات

C:\copy.exe C:\host.exe C:\autorun.inf

في مجلد الوندوز

**C:Windows** 

ينشئ هذا التطبيق

svchost.exe xcopy.exe

في مجلد النظام

**System32** 

ينشئ هذه التطبيقات

temp1.exe rose.exe temp2.exe

طريقة التخلص من الفيروس

أعد تشغيل الجهاز وأدخل من الوضع الآمنSafe Mode

بمجرد تشغيل الجهاز تبدأ بالضغط على F8

ومن الشاشة تختار الخيار الاولSafe Mode

أظهر الملفات المخفية

طريقة عرض الملفات المخفية من سطح المكتب ب سم<del>سم</del><br>جهاز الكمبيوتر<br>أفتحه من أدوات Tools أعدادات المجلد Folder Options ثم من تبويب عرضView

ثم نضع العلامة أمام

### **Show hidden files and folders**

ونزيل علامة الصح من أمام

### **Hide protected operating system files**

ثم تطبيق Apply

موافق OK

أفتح مجلد الوندوز

### **C:WINDOWS**

ثم أبحث عن هذا التطبيق أو المجلد واحذفه

### svchost.exe cxcopy.exe

أفتح مجلد النظام 32

### **System32**

ثم أبحث عن هذا المجلد أو التطبيق وأحذفه

### temp1.exe

### rose.exe temp2.exe

### طريقة حذف فايروس Win32.Perlovga.a

ينشئ هذا الفيروس ملفات وتطبيقات في النظام وفي القسم C وعلى باقي اقسام الهارد أن وجد اقسام

على اقسام الهارد وعلى القسم الذي عليه النظام ينشئ هذه الملفات

C:\copy.exe  $C:\text{host.exe}$ C:\autorun.inf

في مجلد الوندوز

 $C:\W$  indows

ينشئ هذا التطبيق

svchost.exe xcopy.exe

في مجلد النظام

System32

ينشئ هذه التطبيقات

temp1.exe rose.exe temp2.exe

طريقة التخلص من الفير وس

أعد تشغيل الجهاز وأدخل من الوضع الأمنSafe Mode

بمجرد تشغيل الجهاز تبدأ بالضغط على F8

ومن الشاشة تختار الخيار الاولSafe Mode

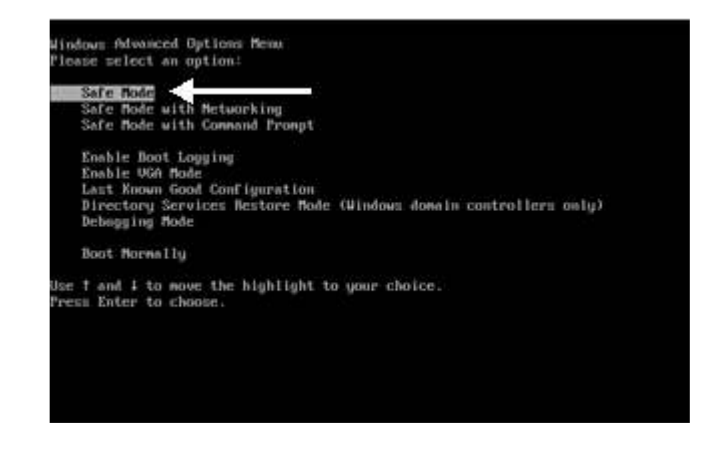

أظهر الملفات المخفية

طريقة عرض الملفات المخفية

من سطح المكتب<br>جهاز الكمبيوتر<br>أفتحه

من أدوات Tools أعدادات المجلد Folder Options ثم من تبويب عرض View

ثم نضع العلامة أمام

Show hidden files and folders

ونزيل علامة الصح من أمام

Hide protected operating system files

ٹم تطبیق Apply

### موافق OK

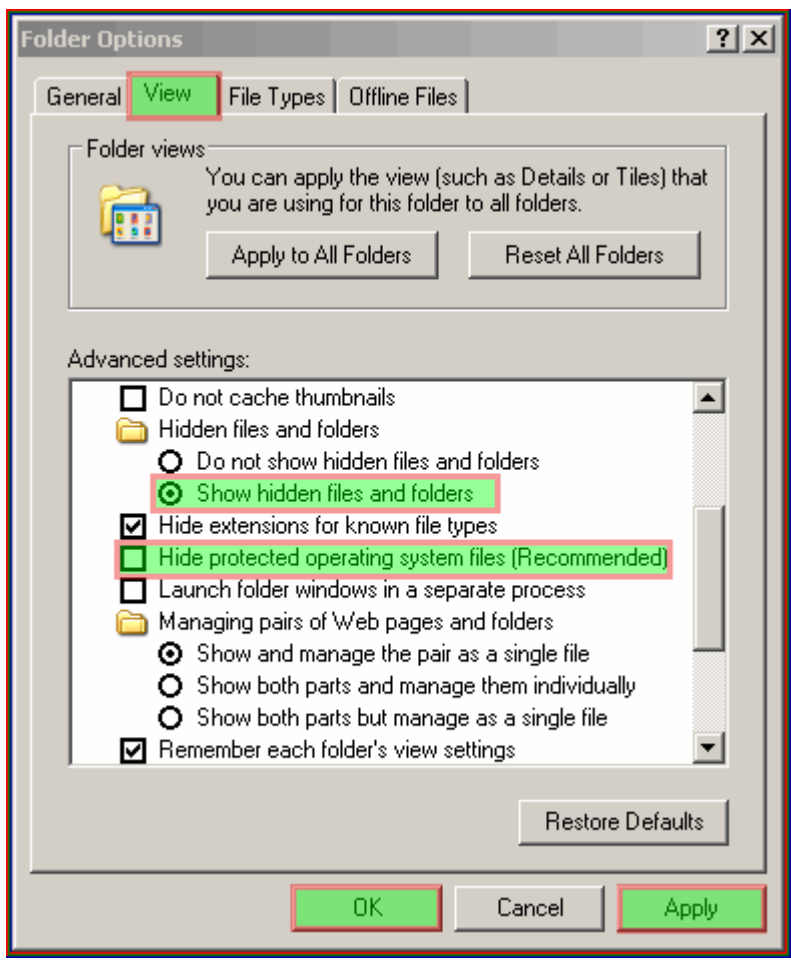

أفتح مجلد الوندوز

========= =======

 $C:\W$  INDOWS

ثم أبحث عن هذا التطبيق أو المجلد واحذفه

svchost.exe cxcopy.exe

 $=$ 

أفتح مجلد النظام 32

 $== =$ 

System32

ثم أبحث عن هذا المجلد أو التطبيق و أحذفه

temp1.exe rose.exe temp2.exe أفتح القسم C أو القسم الذي قد نصبت النظام عليه

وأحذف هذه التطبيقات copy.exe host.exe autorun.inf 

HKEY LOCAL MACHINE>SOFTWARE>Microsoft> Windows>CurrentVersion>Run من جهة البمبن احذف هذه القبمة  $dI = "C:\system32\tt rose.exe$ حمل هذه الملفات

Perlovga Fix Reg

http://www.ksa-7be.com/up/download3....043939dd02.zip

fix reg copy-exe

http://www.ksa-7be.com/up/download3....be4856ce7c.zip<br>فك الضغط عنها

Perlovga شغل الملف

ثم شغل الملفexe\_copy- exe<br>==================================

حمل برنامجhijackthis

http://www.ksa-7be.com/up/download3...d695758487.zip

أفحص الجهاز ببرنامج hijackthis وتتخلص من هذه القيم بوضعك علامة الصح امامها ثم الضغط علي Fix checked

F2 - REG: system.ini: Shell=explorer. exe svchost.exe

الفصل الثاني

### ((التخفي))

### **Hide IP Platinum 2.82**

برنامج ممتاز جدا يخفي عنوان الاي بي IP أثناء تصفحك على الإنترنت وبذلك فهو يضمن لك الخصوصية التامة -سهل الاستخدام بمجرد التشغيل يعمل البرنامج.

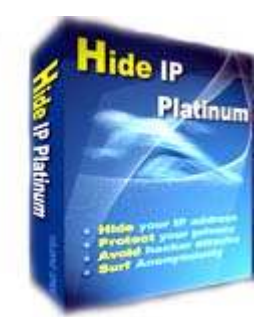

تحميل البرنامج : http://v7soft.net/download/hideippla.exe متوافق مع جميع انظمة ويندوز  $\text{Kb762.00}:$  حجم البرنامج <u>: Shareware الترخيص</u>

اخفاء الاي بي بدون برامج طريقه اخفاء الاي بي الخاص لجهازك بطريقه سهله من غير برنامج. . أولاً : الأي بي ( IP ) هو رقم جهازك علي الشبكة العنكبو تبة ويعتمد الهاكرز كلياءً على رقم الأي بي في إختراق الأحهزة لأكن تستطيع إخفاء هذه الآي بي باتباع التالي: - 1إضغط على قائمة إبدأ Start -2إختار تشغيل Run -3ثم أكتب Command ثم إضغط موافق Ok -4أكتب الأمر الأتى drwatson ثم إضغط Enter ستظهر لك أيقونه بالأسفل في شريط المهام ل dr watson هكذا لن يستطيع أحد من معرفة رقم الآى لجهازكم

### الفصل الثالث

### ((امن المعلومات))

## أمن المعلومات والإنترنت

الإنترنت سلاح ذو حدين، فهو مدخل للكثير من الأشياء النافعة، ولكن مع الأسف، فهو يفتح المجال أمام الكثير من الأشياء الموَنْية للدخول إلى جهازك. وثمة العديد من المسائل الأمنية الواجب الاعتناء بـها للإبقاء على سلاسة تشغيل أجهزة الكمبيوتر والشبكات. وسنناقش في هذا المقال أهم القضايا الأمنية وبعض الحلول لها

#### ما هو أمن المعلومات؟  $\cdot$ .1

يعني أمن المعلومات إبقاء معلوماتك تحت سيطرتك المباشرة والكاملة، أي بمعنى عدم إمكانية الوصول لها من قبل أي شخص آخر دون إذن منك، وإن تكون على علم بالمخاطر المترتبة عن السماح لشخص ما بالوصول إلى معلوماتك الخاصة. أنت بالَّتأكيد لا ترغب أن يكون للآخرين مدخلاً لمعلوماتك الخاصة. ومن الواضح أن معظم الأشخاص يرغبون في الحفاظ على خصوصية معلوماتهم الحساسة مثل كلمات المرور ومعلومات البطاقة الائتمانية وعدم تمكن الآخرين من الوصول إليها، والكثير من الأشخاص لا يدركون بأن بعض المعلومات التي قد تبدو تافهة أو لا معنى لها بالنسبة لهم فإنها قد تعني الكثير لأناس آخرين وخصوصاً إذا ما تم تجميعها مع أجزاء أخرى من المعلومات .فعلى سبيل المثال، يمكن للشركة الراغبة في الحصول على معلومات شخصية عنك للأغراض التسويقية أن تشتر ي هذه المعلومات من شخص يقوم بتجميعها من خلال الوصول إلى جهاز كمبيوترك بشكل غير شرعي. ومن المـهم كذلك أن تفـهم أنك حتى ولو لم تقم بإعطاء معلوماتك لأي شخص عبر الإنترنت، فقد يتمكن بعض الأشخاص من الوصول إلى نظام الكمبيوتر لديك للحصول على المعلومات التي يحتاجونـها دون علم أو إذن منك. .2مواطن الضعف في شبكة الإنترنت

تعتبر شبكة الإنترنت عرضة للعيوب والضعف في دفاعاتها. وقد يكون هذا الضعف ناجما عن الأخطاء البرمجية والعيوب في تصميم النظام. ويعود سبب بعض نقاط الضعف إلى الإدخال الخاطئ للبيانات، حيث أن غالبا ما يسمح بتنفيذ الأوامر المباشر ة أو عبارات لغة SQL وأحيانا يخفق المبرمج في التحقق من حجم البيانات المخز نـة، حيث يوِّدي ذلك الـي فيض من البيانات و الذي يسبب فساد المكدس أو مناطق الشجرة الثنائية فى الذاكرة. وغالبا ما تتيح مواطن الضعف للمهاجم إمكانية التحايل على البرنامج بتجاوز فحص إمكانية الوصول أو تنفيذ الأوامر على النظام المضيف لهذا البِرنامج. هناك عدد من نقاط الضعف والتي يكون جهآزك أو شبكتك عرضة لها. ومن أكثرها شيوعا هي أخطاء تدقيق صحة إدخال البيانات مثل الأخطاء البرمجية الناجمة عن تنسيق الرموز النصية، والتعامل الخاطئ مع الرموز المتغيرة لغلاف البرنامج ولذلك يتم تفسير هذه الرموز، وإدخال عبارات SOL وتضمين النصوص البرمجية متعارضة الموقع داخل تطبيقات الويب. ومن نقاط الضعف الشائعة أيضا تحطم المكدس وفيض البيانات في ذاكرة التخزين المؤقت بالإضافة إلى ملفات الروابط الرمزية.(Symlinks)

فحص مواطن الضعف

يمكن أن تكون هناك نقاط ضعف في جميع أنظمة التشغيل مثل الويندوز ، ماكنتوش ، لينوكس ، OpenVMS، وغير ها. ويمكن فحص نقاط الضعف في الشبكة والخوادم من خلال إجراء اختبار خاص عليها يتم من خلاله فحص الخوادم والصفحات الإلكترونية وجدران النار وغير ذلك لمعرفة مدى تعرضها لنقاط الضعف. ويمكن تنزيل برامج فحص نقاط الضعف من الإنترنت.

### .3المشاكل الأمنية

تحدث المشكلة الأمنية عندما يتم اختر اق النظام لديك من خلال أحد المهاجمين أو المتسللين (الـهاكر) أو الفيروسات أو نوع آخر من أنواع البرامج الخبيثة. واُكثِّر الَّنـاس المستهدفين في الاختراقات الأمنّية هم الآشخاص الذي يقومون بتصفح الإنترنت، حيث يتسبب الاختراق في مشاكل مزعجة مثل تبطئ حركة التصفح وانقطاعه على فترات منتظمة. ويمكن أن يتعذر الدخول إلى البيانات وفي أسوأ الأحوال يمكن اختراق المعلومات الشخصية للمستخدم وفي حالة وجود أخطاء برمجة أو إعدادات خاطئة في خادم الويب، فمن الجائز أن تسمح بدخول المستخدمين عن بعد غير المصرح لهم إلى الوثائق السرية المحتوية على معلومات شخصية أو الحصول على معلومات حول الجهاز المضيف للخادم مما يسمح بحدوث اختراق للنظام. كما يمكن لهوَلاء الأشخاص تنفيذ أوامر على جهاز الخادم المضيف مما يمكنهم تعديل النظام وإطلاق هجمات إغراقية مما يؤدي إلى تعطل الجهاز مؤقتاً، كما أن الهجمات الإغراقية (DoS)تستهدف إبطا او شل حركة مرور البيانات عبر الشبكة. كما أنه من خلال الهجمات الإغراقية الموزعة(DDoS) ، فإن المعتدي يقوم باستخدام عدد من الكمبيوترات التي سيطر عليها للهجوم على كمبيوتر أو كمبيوترات أخرى. ويتم تركيب البرنامج الرئيسي للهجمات الإغراقية الموزعة (DDoS) في أحد أجهزة الكمبيوتر مستخدماً حساباً مسروقاً. إن التجسس على بيانات الشبكة واعتراض المعلومات التي تنتقل بين الخادم والمستعرض يمكن أن يصبح أمراً ممكناً إذا تركت الشبكة أو الخوادم مفتوحة ونقاط ضعفها مكشوفة.

### الهاكر

الهاكر هو الشخص الذي يقوم بإنشاء وتعديل البرمجيات والعتاد الحاسوبي. وقد أصبح هذا المصطلح ذا مغز ي سلبي حيث صار يطلق على الشخص الذي يقوم باستغلال النظام من خلال الحصول على دخول غير مصرح به للأنظمة والقيام بعمليات غير مرغوب فيها وغير مشروعة. غير أن هذا المصطلح (هاكر) يمكن أن يطلق على الشخص الذي يستخدم مهاراته لتطوير برمجيات الكمبيوتر وإدارة أنظمة الكمبيوتر وما يتعلق بأمن الكمبيوتر.

#### فير وسات الكمبيوتر

فير وسات الكمبيو تر هي الأكثر شيو عاً من بين مشاكل أمن المعلو مات التي يتعر ض لـها الأشخاص والشركات .وفيروس الكمبيوتر هو برنامج غير مرغوب فيه ويدخل إلى الجهاز دون إذن ويقوم بإدخال نسخ من نفسه في برامج الكمبيوتر ، والفيروس هو أحد البرامج الخبيثة أو المتطفلة .والبرامج المتطفلة الأخرى تسمى الديدان أو أحصنة طروادة أو برامج الدعاية أو برامج التجسس. يمكن للبرامج الخبيثة أن تكون فقط للإز عاج من خلال التأثير على استخدامات الكمبيوتر وتبطئيه وتتسبب في حدوث انقطاعات وأعطال في أوقات منتظمة وتؤثر على البرامج والوثائق

المختلفة التي قد يرغب المستخدم في الدخول إليها. أما البرامج الخبيثة الأكثر خطورة فيمكن أن تصبح مشكلة أمنية من خلال الحصول على معلوماتك الشخصية من رسائلك الإلكترونية والبيانات الأخرى المخزنة في جهازك. أما بالنسبة لبرامج الدعاية وبرامج التجسس فهي مزعجة في الغالب وتؤدي إلى ظهور نوافذ دعائية منبثقة على الشاشة. كما أن برامج التجسس تجمع معلوماتك الشخصية وتقدمها إلى جهات أخرى تطلب الحصول عليها لأغراض تجارية. يمكنك حماية كمبيوترك وحماية نفسك باستخدام برامج مناسبة لمكافحة البرامج الخبيثة غير المرغوب فيها والتي قد تكون نتائجها مدمرة. للمزيد من المعلومات، إطلع على'' <mark>كيف تحمي</mark> كمبيوترك من الفيروسات؟. ''

### اللصوصية(Phishing)

يستخدم مصطلح (Phishing) للتعبير عن سرقة الهوية، وهو عمل إجرامي، حيث يقوم شخص أو شركة بالتحايل والغش من خلال إرسال رسالة بريد إلكتروني مدعياً أنه من شركة نظامية ويطلب الحصول من مستلم الرسالة على المعلومات الشخصية مثل تفاصيل الحسابات البنكية وكلمات المرور وتفاصيل البطاقة الائتمانية. وتستخدم المعلومات للدخول إلى الحسابات البنكية عبر الإنترنت والدخول إلى مواقع الشركات التي تطلب البيانات الشخصية للدخول الى الموقع. هناك برامج لمكافحة اللصوصية Phishing والكشف عن هوية المرسل الحقيقي، و أفضل وسيلة لحماية الشخص من نشر معلوماته الشخصية لمن يطلبها هو أن يكون الشخص متيقظاً وحذراً ولديه الوعي الكافي، فلا يوجد هناك أي بنك معروف أو مؤسسة فعلية يطلبون من عملائهم إرسال معلوماتهم الشخصية عبر البريد الالكتر ونبي.

### البريد الإلكتروني

يجدر بنا أن نتذكر دائماً إلى أن البريد الإلكتروني لا يضمن الخصوصية، فخصوصيته تشابه خصوصية البطاقة البريدية. ويتنقل البريد الإلكترونى فى طريقه إلى المستلم عبر العديد من الخوادم حيث يمكن الوصول إليه من قبل الأشخاص الذين يديرون النظام ومن الأشخاص الذين يتسللون إليه بشكل غير نظامي. والطريقة الوحيدة للتأكد إلى حد ما من خصوصية بريدك الإلكتروني هو تشفيره. انظر الفقرات التالبة.

حتى إذا شعرت أن أحد ما تمكن من الوصول إليها. ولا تكتب كلمات المرور الخاصة بك في أي مكان ولكن عليك أن تتذكر ها بنفسك.

التحديثات

حافظ على تحديث جميع برامجك بما في ذلك أحدث نسخة من برنامج التشغيل الذي تستخدمه. وإذا كنت تستخدم التحديث التلقائي الذي يقوم بالبحث يومياً عن التحديثات عند بدء تشغيل الجهاز ، فعليك إعادة تشغيل جهازك يومياً.

#### جدار النار(Firewall)

يكون جدار الحماية النار ، إما برنامجاً أو جهازاً يستخدم لحماية الشبكة والخادم من المتسللين. وتختلف جدران النار حسب احتياجات المستخدم. فإذا استدعت الحاجة إلى وضع جدار النار على عقدة منفردة عاملة على شبكة واحدة فإن جدار النار الشخصي هو الخيار المناسب. وفي حالة وجود حركة مرور داخلة وخارجة من عدد من الشبكات، فيتم استخدام مصافى لجدار النار في الشبكة لتصفية جميع الحركة المرورية. علماً بأن

### ـ4كيف تحمي شبكتك ونظامك

عليك بالحذر والحرص الدائمين لحماية نظامك كي لا يكون عرضة للهجمات بسبب نقاط الضعف فيه، ويمكنك تركيب برامج فعالة لجعل استخدام الإنترنت أكثر أماناً لك.

وسائل الحماية الماديةسنستعرض في الفقرات التالية المزيد من المعلومات حول البرمجيات المختلفة والوسائل المتعلقة بالأنظمة الأخرى للإبقاء على معلوماتك آمنة، لكن علينا أن نتذكر أن ثمة العديد من الطرق الأخرى التي يسلكها المتسللون للوصول إلى معلوماتك. ضع كمبيوترك وخصوصاً الكمبيوتر المحمول دائماً في مكان آمن. قم بحماية كمبيوترك بكلمة مرور ويستحسن أن تطفئه وأنت بعيداً عنه. عليك أن تشك في أي شخص يرغب في الحصول على أي من كلمات المرور الخاصة بك، حتى أولئك الأشخاص الذي يعملون (أو يدعون بأنهم يعملون) في الدعم الفنى في شركتك. فإن أرادوا الحصول على كلمة المرور الخاصة بك، قم أنت بطباعتها (إدخالها) بنفسك (بحيث لا يرونها) ولا تبلغها لهم شفوياً أو خطيا. قم بانتظام بتغيير كلمة المرور إذا تصادف أن اطلع عليها أحد غيرك، أو.

الكثير من الشبكات والخوادم تأتي مع نظام جدار نار افتراضي، ولكن ينبغي التأكد فيما إذا كان يقوم بعمل تصفية فعالة لجميع الأشياء التي تحتاج إليها، فإن لم يكن قادراً على ذلك، فينبغي شراع جدار حماية ناري أقوى منه.

### برامج مراقبة بيانات الشبكةPacket Sniffers

طريقة فعالة لمراقبة الحركة المرورية عبر الشبكة باستخدام أحد برامج مراقبة بيانات الشبكة، حيث يتم من خلاله تجميع البيانات الداخلة والخارجة، و هي طريقة ممكن أن تكون مفيدة في الكشف عن محاولات التسلل عبر الشبكة، وكذلك يمكن استخدامها لتحليل مشاكل الشبكة وتصفية وحجب المحتوى المشكوك فيه من الدخول إلى الشبكة.

#### التشفير

التشفير. هو ترميز البيانات كي يتعذر قراءتها من أي شخص ليس لديه كلمة مرور لفك شفرة تلك البيانات. ويقوم التشفير بمعالجة البيانات باستخدام عمليات رياضية غير قابلة للعكس. ويجعل التشفير المعلومات في جهازك غير قابلة للقراءة من قبل أي شخص يستطيع أن يتسلل خلسة إلى جهازك دون إذن .ومن أشهر برامج التشفير (PGP) الموجود على الرابط التالي .http://www.pgp.com/

### .5أمن الشبكة اللاسلكية

تنتشر الشبكات اللاسلكية في كل مكان وتنمو بشكل غير طبيعي ولا توجد دلالات على توقف ذلك النمو على المستوى المنظور. وهناك العديد من القضايا الأمنية المصاحبة لهذه الشبكات اللاسلكية، كما أن بإمكان أي شخص الوصول إلى الشبكة اللاسلكية من أي مكان تتوفِّر فيه الوصلة اللاسلكية. وبالإضافة إلى التدابير الأمنية العامة المتبعة لحماية الشبكات اللاسلكية، فإنه من الضرور ي اتباع المبادئ العامة البسيطة لتوفير أفضل مستو ى من الأمن لشبكتك اللاسلكية.

#### التشفير

يتم حماية الشبكة اللاسلكية باستخدام بروتوكول تشفير الشبكات اللاسلكية .(WEP) ويعمل هذا البروتوكول بتضمين مفتاح مشترك 64 أو 128 بت بين العملاء ونقطة الدخول، ومن ثم يتم استخدام هذا المفتاح لتشفير وفك تشفير البيانات بينهم، وهذا يوفِّر قدر كاف من الأمن للشبكات المنزلية. عليك الرجوع إلى الوثائق الخاصة بالأجهزة اللاسلكية لديك لتعرف كيفية تمكين وإعداد بروتوكول التشفير اللاسلكي (WEP) على شبكتك. أما بالنسبة لبيئات الشركات، فيجب اعتبار هذا البروتوكول (WEP) فقط كنقطة بداية للترتيبات الأمنية، وعلى الشركات البحث جدياً في ترقية شبكاتهم اللاسلكية إلى مستو ي (WPA) أكثر أمانـًا.

#### التعريف

يكون للأجهزة ومديرو الشبكات أسماء تعريف افتراضية في النظام، ومن السهل كثيراً على الهاكر إيجاد هذه الأسماء، ومن ثم عمل كلمات مرور واسم مستخدم شخصي لك من خلال تعديل أسماء التعريف الافتراضية في النظام. لذا ننصح بإعطاء الأجهزة لديك أسماء لا تكشف عن هوية صاحبها أو أماكنها، ومثال ذلك بدلاً من استخدام عنوانك الفعلى مثل اسم المبنى أو اسم الشركة كأسماء لأجهزتك، يمكنك استخدام أسماء مختلفة مثل "الجبل "Mountain" أو "جهازي."My Device

الإعلان عن المعرفIdentifier Broadcasting قد يكون في جهازك وظيفة افتراضية لبث (الإعلان عن) حالة التوصيلة، وحيث أنه قد يكون سهلاً على الهاكرز اختراق الشبكة اللاسلكية، لذا عليك تعطيل عمل خاصية الإعلان عن المعرف.Identifier broadcasting

ترشيح العناوينMAC filtering يعرف عنوان (MAC) كذلك بأنه العنوان المادي، وهو معرف فريد لكل جهاز في الشبكة .ويعني مصطلح ترشيح العناوين أن تقوم يدوياً بإدخال قائمة بالعناوين الموجودة في شبكتك المحلية وتقوم بإعداد الموجه لديك (router) ليسمح فقط بتوصيل هذه العنوانين المحددة عبر الشبكة اللاسلكية. ويمكن بسهولة العثور على العناوين MAC) (Addressesش خلال الذهاب إلى مؤشر الأوامر (Command Prompt) في كل نظام) وكتابة هذه العبارة:

ipconfig /all

الخلاصة

يمكنك من خلال اتباع هذه التدابير والتعليمات الأمنية جعل شبكتك واستخدامك للإنترنت أكثر أماناً. ونظراً لأن تقنيات وأساليب الهاكرز والمتسللين الآخرين تتطور مع مرور الزمن، لذا فإن عليك تثقيف نفسك باستمرار من خلال متابعة المعلومات الأمنية ضمن المواقع الإلكترونية التي تقدمها. (انظر على سبيل المثال منتدى أمن

المعلومات على الرابط التالي /http://www.securityforum.org.

### حماية المعلومات البنكيه

- . كن حذرا من الدخول على الانترنت في الأماكن العامة تجنب الدخول على حسابك البنكي في مقاهي الانترنت والمكتبات والأماكن العامة الأخرى لتجنب مخاطر نسخ معلوماتك الشخصية وسوع استخدامها بعد مغادرتك المكان
- كن على دراية بالتزوير على الانترنت  $\bullet$ اعلم بأن هناك عدد من المواقع الخداعة على الانترنت وتم تصميمها لخداعك من أجل الحصول على بيانات شخصية. وفي بعض الأحيان, تكون وصلات هذه المواقع في رسالة الكترونية من المفترض أن تكون مرسلة من مؤسسات مالية. كن على يقين من أنك تستخدم عنوان الموقع الرسمي المعروف للدخول على صفحات البنك وبنك كريدى أجريكول مصر لن يقوم مطلقا بإر سال مثل هذه الر سائل لك ِ
- السر <u>رائ</u> الخاصة كلمة . تغيير عليك بتغيير كلمة السر التي قد تعرضك للخطر. ونوصيك بتغيير كلمة السر الخاصة بك على فترات منتظمة.
- اتصل بالبنك إذا اعتقدت أن شخصا آخر بعرف كلمة السر  $\bullet$ الخاصة للدخول لحسابك على الانتر نت
- سىر حماية حاسبك عن طريق كلمة  $\ddot{\phantom{0}}$ استخدم كلمة سر خاصة بجهاز الحاسب عندك لمنع دخول أي شخص دون إذن على الجهاز والاطلاع على بياناتك.
- قم بتعطيل وظيفة "التكامل النّتلقائي" داخل المتصفح  $\bullet$ سوٰف يعمل هذا على منع الآخرين من الاطلاع على بياناتك الشخصية. في متصفَّح الانترنت ٍ على سبيل المثال ٍ تستطيع وظيفة "التكامل التلقائي" تذكر البيانات التي قمت بإدخالها وفي بعض الأحيان قد تتضمّن كلمات السر

#### حافظ على سر بـة كلمـة السر

تعد كلمة السر هي مفتاح الدخول للمعلومات الخاصة بحسابك وأرصدنك على الانترنت<sub>.</sub> و المشاركة في أية نشاطات على الانترنت. فكلا من كلمة السر الخاصة بك للدخول على حسابك الخاص لبنك كريدي أجريكول مصر ۖ إضافة إلى بيانات الهوية هي التي تسمح بدخولك لحسابك البنكي على الانترنت. ولذا فينبغي أن تكون كلمة السر الخاصة بك فريدة وتتمتع بالحماية الجيدة جدار

### نصائح هامة احتفظ بكلمة السر لنفسك ولا تعطيها لأي شخص ا**جعلها كلمة سر متميزة**, حاول أن تكون كلمة السر التي تختار ها متميز ة و لا يمكن تخمينها بسهو لة استخدم الحروف والأرقام والرموز٬ تعد كلمات السر التي  $\circ$ تحتوي علىى حروف وأرقام ورموز مكتوبة لأعلى وأسفل بعيدة بشكل كبير عن التخمين. لا **تكتب كلمة السر مطلقا**, وإذا كنت في حاجة ماسة  $\circ$ لتسجيلها, فقم بكتابتها بأسلوب الشفر ات لن يسألك أي شخص في بنك كريدي أجريكول مصر عن كلمة السر التي تدخل بها لحسابك على الانترنت. وإذا سألك أحد عنها

فاعلم أنه لا يمثل بنك كريدي أجريكول مصر .

### حافظ على حماية جهاز الحاسب الخاص بك

يقدم الانترنت فرصة للقراصنة للدخول على نظامك وحقيقة على الرغم من أن هناك مواقع وتعد وسيلة هامة للحصول على برامج السوفت وير وتحميل بعض البرامج والموسيقي التي قد تريدها<sub>,</sub> فإنك عند قيامك بدخول هذه المواقع فإنك تعرض نفسك للخطر ٍ من فضلك ٍ تأكد من أنك تستخدم القو اعد الهامة لحماية جهاز ك

### حافظ على وضع الحماية لحاسبك البنكي

### الدخول

تأكد من إدخالك كلمة السر الصحيحة دون أية تفاصيل قد يتم الوصول إليها بغير قصد من أي شخص يحاول الاستفادة منها

#### الاغلاة

تذكر دائما أن تقوم بإغلاق صفحة البنك وغلق المتصفح عند انتهائك من نصفح حسابك البنكي وسوف يساعد ذلك على مسح كافة الخطوات التي قمت بها لزيارة الموقع من ذاكرة حاسبك الشخصبي.

### نصيحه مهمه

هناك مواقع تبدو أصلية تم تصميمها على أيدى المزيفون وتبدو مثل المواقع المحترمة الأخرى مثل موقع الهوتميل اوالياهو مثلا. وهي تجذب عددا من الأشخاص لمواقعهم من خلال تصيد البريد الألكتروني ودائم ما يطلبون معلومات شخصية سرية فأحذر من تسجيلها .

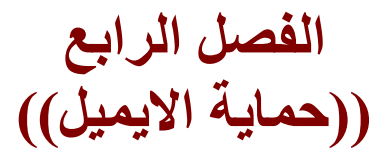

رسالة كاذبة تحذر من فايروس SULFNBK عبر البريد الإلكتروني

أصدرت خدمة دعم المنتجات في مايكروسوفت ، نصيحة لمستخدمي الكومبيوتر في الشرق الأوسط نتيجة للتوزيع الكبير عبر البريد الإلكتروني لرسالة فيروس خادعة. الخبر المضلل نشر أيضا في بعض الأنباء المحلية في المنطقة ونتج عنه شكوك المستخدمين .

نسخ عديدة من رسالة خادعة انتشرت عبر البريد الالكتروني في المنطقة تنبه الي وجود فيروس في الكمبيوتر الشخصي. تفيد الرسالة الإلكترونية إلى أن الملف sulfnbk.exeيحتوي على فيروس وتنصح بمحي الملف من الكمبيوتر على الفور . هذه الرسالة خادعة أن ملف 'sulfnbk.exe' هو جزء من نظام تشغيل ويندوز 98 ويساعد المستخدمين على استعمال الملفات ذات الأسماء الطويلة. إن هذا الملف موجود في أي كومبيوتر محمل بنسخة أصلية أو محدّثة من نظام التشغيل ويندوز 98 وهذا طبيعي .

إذا كنت من مستخدمي ويندوز 98، ويندوز أن. تي، ويندوز أم.أي أو ويندوز2000 و محوت الملف نتبحة لتحاويك مع تعليمات الرسالة الالكترونية فلا داع للقلق. إن نظام ويندوز يعتمد على هذا الملف في ادارة الملفات ذات الأسماء الطويلة في حال أراد المستخدم الرجوع الي نسخة ويندوز 95. اذا محوت الملف واردت استرجاع نسخة ويندوز 95، اعادة تحميل الكمبيوتر من جديد بويندوز 98 الحاوي على الملف 'sulfnbk.exe'.

ما العمل؟

اذا وصلتك الرسالة الالكترونية لا تتحاوب مع تعليمات الرسالة. ان الرسالة خادعة. لا تبعث الرسالة لأصدقائك و معارفك. إذا تجاوبت مع الرسالة واتبعت التعليمات منها ان محو ملف 'sulfnbk.exe' لن يؤثر على معظم النظم المستخدمة اليوم لأن 'sulfnbk.exe'هو جزء من نظام تشغيل ويندوز98 ويساعد المستخدمين على استعمال الملفات ذات الأسماء فقط في حالة رجوع المستخدم من نظام ويندوز98 إلى نظام ويندوز95. إن معظم المستخدمين اليوم ليسوا بحاجة إلى هذه الميزة . لأي شكوك عن فيروسات و تنبيهات عن الفيروسات يجب على أي مستخدم تحميل الكميبوتر بنظام كاشف للفيروسات معروفا و معتمدا وبحب تحديث هذا النظام دوريا. هناك العديد من منتجبي هذه البرامج. باستطاعتك البحث والتحقق من تنبيهات المتعلقة بفيروسات الكمبيوتر عبر صفحات منتجي البرامج المضادة للفيروسات على الانترنت ومنهم سيمنتك www.symantec.com or www.sarc.com أو نتورك أسوشيتس www.mcafee.com.

### ((كيف تصنع كلمة سر؟))

ان تكون كلمة المرور طويلة جدا . لأن البعض يجعل خانات كلمة المرور عبارة عن خمس او سبع خانات والافضل ان تجعلها اكثر من عشرين خانـة.

ـ 2ان تحتوي كلمة المرور على خليط من الرموز . الأرقام و الحروف مثال

19MYO~QM/+-^%BO\*ZP37

- 3ان لا تضع كلمة المرور بسيطة الادخال على لوحة المفاتيح حتى وان اشتملة على النقطتين السابقتين 1 - 2 لأن البعض يجعل كلمة المرور بهذا الشكل ~!@#\$%^&\*QWERTYUIOP123

لا حظوا ادخلنا الرموز اولا بالترتيب لأنها في الجزء الاعلى من لوحة المفاتيح ثم ادخلنا الاحرف التي اسفل من الرموز في لوحة المفاتيح ايضا بالترتيب ثم ادخلنا الارقام مرتبة ٬ والافضل التنقل في جميع اجزاء لوحة المفاتيح بشكل عشوائي حتى يصعب تخمينـا او قد يتمكن شخص من الحصول على كلمـة المرور بضربـة

حظ ا

- 4ان لا تكون كلمة المرور عبارة عن ارقام تسلسلية او ارقام عشوائية قد تراها انت صعبة لكن سهلة عندما يكون هناك برنامج لأنتاج الارقام سواء تسلسلية او عشوائية مهما طالة الخانات . والبعض يستخدم ارقام تسلسلية مثل

123456789او 1223334444 او 102030405060 والكثير من هذه الامثلة والبعض يستخدم كلمات مرور بهذا الشكل بكل ثقه . !

- 5ان تكون كلمة المرور بعيدة جدا عن أي معلومة حقيقية تخصك مثل رقم الهاتف اسمك اسم المدينة الدولة التى تسكنها تاريخ ميلادك لأن البعض يجعل كلمة المرور بأسم الدولة او المدينة ثم يتبعها بتاريخ الميلاد وهكذا وايضا ان تبعدها عن أي معلومة معروفه عنك في منتدى تشارك فيه حتى ولو كانت تلك المعلومة تخص آسمك المستعار

- 6ان تكون كلمة المرور بعيدة عن الأسماء المشهورة وايضا الأجنبية مثل اسم لاعب او اسم مغنى لأن مثل هذه الكلمات تكون قريبة للفكر والتخمين اكثر ولأن هناك برامج تعتمد في عملها على ملفات بها كلمات مرور اجنبية تقوم بتجربتها على البريد , ايضا تسمح هذه البرامج بأضافة كلمات مرور اخرى ضمن قائمتها او قد يخصص قائمة لـهذا البريد بـهدف سرقته فيضع جميع الكلمات التي يتوقعها. - 7ان تثق في الشخص الذي تراسله لأنه بعد فترة من الزمن من الاخذ والعطاء يستطيع جمع معلومات عنك قد تفيده في كشف كلمة المرور.

- 8ان لاتجعل كلمة المرور هي اسم مُرسل البريد لأنها قد تفيد حتى وأن اتبعتها بأضافة بسيطة ليست معروفه . لأن البعض يكون اسمه snowfall الذي ادرجه عند تسجيل البريد فيضيف اسم البريد مع اسم الُمرسل وتكون كلمة المرور بهذا الشكل

> **Snowfallsnowfallitgo** orsnowfallsnowfallitgoyahoocom

**ــ 9تغيير كلمة المرور بين فترة وأخرى لأنه ربما يكون هناك شخص استولى** 

بالفعل على البريد لكن لم يغير كلمة المرور. ينتظر ان تصل لبريدك رسائل مهمه او قد يتصف بالجاسوسية يريد ان يتعرف عليك اكثر ! ولتأ كد ان الرسالة لم تقرء تجد شريط عنوان الرسالة نشط وإذا قرءة الرسالة تجد تغير في لون عنوان الرسالة أي غير نشط

- 10ان تكتفي ببريد واحد او اثنان وان تجعل لكل واحد منهما كلمة مرور مختلفة لأن البعض من كثرة ما يملك من حسابات بريدية يتكاسل ويجعل لها كلمة مرور واحدة فأذا سِّرق أي بريد منها سوف يفقد بِقيتها.

- 11|ذا كنت تملك كلمات مرور صعبة التذكر لطولها او لأشتمالها على خليط من الرموز . الارقام والحروف وصعبة الحفظ والتذكر سواع كانت لبريد لبطاقة بنكية او لمنتدى لا تجعل لها ملف خاص داخل الجهاز أكتبها في ورقة خارجية والصقها بالقرب من الجهاز او اكتبها فى نوتة الأرقام الهاتفيه اكتبها فى مكان آمن بعيدا عن الجهاز.

- 12اذا كنت تشارك بمنتدى اجعل بريدك المعروف لأعضاء المنتدى وزواره للأختبار فقط أي لا تجعله البريد الأساسي اوالشخصي الذي تستقبل فيه معلومات خاصه وحقيقية عنك مثل ان تراسل زوجتك او اشخاص بينك وبينهم امور

شخصية على هذا البريد.

- 13يجب ان تكون حذر جدا عند استخدام الماسينجر وان تثق في الشخص الذ*ي* تتحدث معه لأنه لو طلب منك ان تتحدث معه بالصوت يستطيع ان يحدد رقم الأي

بي الخاص بك أثناء التحادث ويستخدم بعد ذلك برنامج كراكرز في الوصول لجهازك مباشرة وهناك الكثير فقد السيطرة على بريده بعد استخدامه للماسينجر وحتى وان كانت المحادثة نصية , ايضا البعض يدخل لحسابه البريدي من خلال الماسينجر. ويطلب من الماسنجر. ان يحفظ كلمة المرور. والأفضل الدخول للبريد من الموقع , ايضا هناك برامج متخصصه في الحصول على كلمات المرور وتعمل هذه البرامج اثناء استخدام الماسينجر. !

- 14الابتعاد عن مواقع البريد المشهورة وحاول بقدر المستطاع ان تأخذ لك حساب بريدي في مواقع ليست مشهورة لأن معظم الطرق والبرامج المستخدمة والتجارب فى الحصول على كلمات المرور جميعها واغلبها موجهه لهذه المواقع مثل موقع الـهوت ميل وهذا ملاحظ وكثير ما نسمع من فقد كلمة مرور حسابه البريدي في هذا الموقع وايضا بريد\*\*\*\*\*\* ه مع انها تقدم خدمات قد لا نجدها في مواقع أخرى و مستوى الأمن بها عالى ولأفضل الابتعاد عنها هذا من وجهة نظرى

- 15الأبتعاد عن المواقع الشخصية لأن بعض منها تقدم مجال من خلالها أي من خلال الصفحة لدخول الى حساب بريدك مثل بريد الـهوت ميل او \*\*\*\*\*\*ه او أي بريد آخر ونجد فيها حقل لأسم حساب البريد وحقل لكلمة المرور وفى الحقيقة ما هي إلا طريقة للحصول على كلمة المرور. فعندما تريد الدخول لحسابك من خلال هذا الموقع تُرسل معلوماتك لصاحب هذه الصفحة وتقع في فخ ولذلك لا تدخل لبريدك إلا من موقعه الاصلي.

اضغط على زر مسح كلمات المرور

اضغط على زر مسح النماذج

ثم موافق.

- 16تعطيل تشغيل خاصية جافا سكربت لأنها تستخدم في اعادة ادخال معلوماتك من اسم الحساب وكلمة المرور لتصل للمستفيد وهي رمز يدرج في الرسالة وعند فتح هذه الرسالة تظهر لك مطالبة بأعادة ادخال

يجب الأنتباه بعد هذه الاعدادات لأنه سوف تظهر لك رسالة عند الدخول لأي حساب تخبرك هل تريد استخدام الإكمال التلقائي اختر لا . واحتمال كبير ان تستمر معك , ايضا الأنتباه للخيار وغالبا ما نراه في مواقع البريد وبرنامج الماسينجر وهو تذكر كلمة المرور واسم الحساب على هذا الجهاز لا تضع علامة صح على هذا الخيار.

- 18الأبتعاد عن استخدام أي طريقة لأستعادة كلمة المرور الت*ي* فقدتها لأنه ربما تكون ضحية للمرة الثانية وعن البرامج المتخصصه في هذا المجال لأن اغلبها عبارة عن تروجين قد تسيء استخدامها وتقع في فخها و الابتعاد ايضا عمن يقول انـه يستطيع اعادة كلمـة الّمرور والابتعاد عنّ المواقع وخصوصا الشخصية التي تدعى انبها تعيد كلمة المرور التي فقدتها.

- 19دائما وابدا عند الانتهاء من تصفح بريدك وقرائت الرسائل اختر الامر خروج من حساب البريد Sign Out لأنّه عند محاولة الرجوع لصفحة البريد بعد ذلك يتطلب منك ان تدخل كلمة المرور وهذه النقطه مهمة جدا خصوصا لزوار مقاهى الانترنت لأنه لو استخدم شخص آخر الجهاز يستطيع الدخول إلى بريدك . - 20لأبتعاد عن ارسال روابط المواضيع من خلال الماسينجر وهنا اتكلم للحفاظ على حساب الأشتراك بالمنتديات لأنه عند ارسال رابط لموضوع وانت بالفعل داخل المنتدى بحساب اشتراكك يستطيع مستقبل هذا الرابط ان يضيف مشاركات ومواضيع تحمل اسمك في هذا المنتدى و هي نتيجه لأتصالكم ببعض في نفس اللحظة كما لو كنتم في جهاز واحد ولذلك يجب الخروج الرسمي من المنتدى واكثر المنتديات يوجد بها خيار الخروج لأن وحتى وإن حاول الشخص الذي معك على الماسينجر في نفس اللحظة اضافة موضوع او مشاركة تحمل اسمك بعد استخدامك امر الخروج من المنتدى سوف لن يستطيع ابدا فعل أي شيء لأن الموقع سوف يتطلب منه اسم المستخدم وكلمة المرور ٬ وكثير ما نرى مثل هذه المواقف فنرجوا الانتباه , وايضا هذه النقطة ينتبه لها زوار مقاهى الانترنت . وهذا برنامج يقوم بمسح ملفات الكوكيز تلقائيا من الجهاز والتى تستخدمها معظم المنتديات في تصفح الموقع دون الحاجه للخروج الرسمي من الموقع وله مهام اخر ى واحتمال كبير ان تواجهو مشكله في منتديات PHP بسبب هذا البرنامج أي لا تستطيعو اضافة مشاركة لكن بالساحة لّيس هناك مشكلة في استخدامه البرنامج سهل الاستخدام

> : Ghost Surf Version 1.50 اسم البرنامج رقم تسجيل البرنامج: CrazyKnight@gmx.net 12502

- 21ان تتجنب فتح المرفقات الأتيه من طرف مجهول ولو كانت من صديق من يظمن ! لأنها قد تكون عبارة عن تروجين وما ان تفتحها حتى يثبت التروجين بجهازك ويوجد الكثير من هذا التروجين مخصص فقط للبريد للحصول على كلمة

المرور وتوجيهها لبريد المستفيد مباشرة ومنها لأوضح لكم خطورتها يعمل على حفظ أي عملية ادخال تمت على لوحة المفاتيح لأي حساب حتى وان تعطلة خاصية الإكمال التلقائي ! وقد لا يكتشفها برنامج الحماية لأنها ربما تكون مدمجه مع ملف حماية. ! <mark>- 22ان تثق في المنتدى الذي تشارك فيه لأن البعض يجعل كلمة مرور البريد</mark> هي كلمة مرور حسابه في المنتدى او يكون المسوّل عن المنتدى غير آمن. - 23عند استيلاء شخص على بريدك ويوجد رسائل مهمة جدا لا تريد ان يطلع عليها مهما كلف الامر من وجهة نظري عليك بستخدام برنامج تدمير البريد لأن مهمة هذا البرنامج هي ارسائل الاف الرسائل للبريد وبذلك يصعب ملاحظة رسائلك المهمة مع الكم الهائل من رسائل تدمير البريد ولا ننسى وضع عناوين مختلف لكل مجموعة رسائل او ان تجعلها بنفس عناوين الرسائل التي لا تريده ان يقرئها. - 24ابتعد عن ارسال رسالة تتضمن سب او شتم للشخص الذي استولى على بريدك ولا تظهر الاهمية له لأنه ربما يزداد تمسكا به وحاول بعد فتره ان تتملك عاطفة هذا الشخص برسائل من يدر ي قد يعفوا عن بريدك. ! - 25عند تسجيلك لحساب بريدي لأول مرة لا تكتب معلوماتك الحقيقية في طلب تسجيل البريد فرضا تسكن بالسعودية اختر اسكن بالهند بمدينة كلكتا الأسم جاتندر أي اسم المهم لا تكن معلومات حقيقية . راجع الفقرة 5 - 7- 8 - 26هـاول بقدر المستطاع ان تحتفظ بصفحة المعلومات الشخصية لحساب بريدك في Floppy قرص مرن وليس داخل الجهاز لأن الكثير ينسى معلومات التسجيل هذه والتي تتضمن السؤال السرى لتفيده بعد ذلك اذا فقد كلمة المرور في مراسلة المسوّل عن موقع البريد لأستعادتها. ـ 27التأكد من بريد المسوّل عن الموقع اذا اردة ارسال بيانـاتك لأستعادة كلمة المرور. وتجد البريد الاصلي في صفحة المساعدة من البريد . - 28حاول بقدر المستطاع ان تزيل جميع الرسائل من البريد اول بأول دائما وابدا ولا تنسو از التها نهائيا من ملف FOLDER وإذا كان هناك رسائل مهمة اخرجها من البريد واحفظها خارج البريد لأنه لو استولى شخص على البريد يجد البريد فارغ لا يجد ما يغريه ولا يجد أي معلومة تجعله يتمسك بالبريد ويتوقع ان بريدك فارغ وليس له اهمية بالنسبة لك ويتركك وشئنك إ ــ 29الكثير منا عند ادخال بياناته في طلب تسجيل بمنتدى او بريد لا بد من ان يضع بريده ضمن متطلبات التسجيل و لكي يستقبل عليه معلومات التسجيل ومن ضمنها كلمات المرور. ولذلك من الافضل ان تخصص بريد لهذا الشئن بذلك تفقد

البريد ولا تفقد الكثير!

### هل بريدك معرض للاختراق ؟؟

قد تكون مهتماً جداً باحتمال اعتراض بريدك الإلكتروني وقراءته من قبل الآخرين، وكذلك يهتم العديد من مستخدمي الإنترنت بذلك. وبشكل فعلي، فهذه الأشياء القليلة التي تحدث ضمن الإنترنت، إذا، هل يستطيع الآخرون اعتراض بربدي الالكتروني؟

والجواب ببساطة هو" نعم "

ولكن،

هل يستطيع الآخرون اعتراض بريدي الإلكتروني بسهولة،

والجواب هو" لا"

فاعتراض البريد الإلكتروني ضمن الإنترنت يحتاج إلى الجهد والتخطيط المسبق. إن بيانات البريد الإلكتروني يتم نقلها عبر الإنترنت ضمن رزم Packetsوهذا يعني أن رسالة البريد الإلكتروني يتم إرسالها غالباً ضمن مجموعات متعددة ولزيادة التعقيد، فلا يتم إرسالها كل رزمة بنفس المسلك الفعلي للرزم الأخري. لذلك فأي شخص يريد اعتراض البريد الإلكتروني، يجب أن يمتلك خبرة تقنية عالية إضافة إلى خبرته في الوصول إلى الكمبيوترات وخطوط البيانات التي تتعامل مع الرسائل الإلكترونية، كما أنه يجب عليه ان يبذل مزيداً من الجهد لتعقب الرزم واعتراضها وإعادة تجميعها وهذا يشار إليه عادة بالمصطلح

**Packet-sinffing** 

وهو بحد ذاته تطبيق متوفر بالأنترنت يستغله المخترقون وهنا هو عامل الخطورة لأنه مع وجود التطبيقات المناسبة وانتشارها بالإنترنت، يتوفر عامل يدعم عمليات اعتراض البريد الإلكتروني ويسهل هذه المهمة فلا تحسبن أن الجهد والمشقة سيكونان مضنيين على الراغب بقوة في اعتراض بريدك الإلكتروني واحرص في ذلك على حماية منطقتك الأمنية.

### تعلم التشفير الذاتب للارقام السريه

الهدف من هذه الطريقة هي اختيار كلمات صعبة, تحوي ارقاماً و حروفاً كبيرة و صغيرة ۖ و في نفس الوقت لن تحتاج التي تذكرها ابداً.

الطريقة هي طريقة التشفير الذاتي, لنأخذ مثال على هذا. لنفرض انني اخترت كلمة السر التالية:

### MohammeD1

صحيح انها كلمة ليست صعبة للغاية, لكنها نافعة كبداية, فهي تحوي علګحروف صغیرة و کېپرة و رقم ومجموعهم 9 حروف وهو عدد جید.

لنفرض انك تملك 10 حسابات و كل حساب لديه كلمة سرية مختلفة تماماً و صعوبتها اصعب من هذه الكلمة, و تريد ان تتذكرها بطريقة سـهلة و مناسـبة.

هنا ببدأ التشفير الذاتي, بحب ان تتفق مع نفسك على اختبار معادلة معينة , و لتكن المعادلة عبارة عن اضافة رقم 2 بعد كل حرف من حروف الكلمة السرية,بمعنى آخر ستكون الكلمة السرية هي:

#### M2o2h2a2m2m2e2D212

عند النظر الى هذه الكلمة, ستحد انها مختلفة تماماً عن الكلمة الاصلية! الفرق اننا اضفنا رقم 2 بعد كل حرف من كلمة السر الإصلية.افرض انك كتبتها على ورقة كبيرة بخط كبير جداً ووضعتها امام جهازك, هل سيعلم احد انها الكلمة السرية الخاصة بك؟ لا! وحتى ان علموا, فانهم لن سيتطبعوا استخدامها مطلقاً لانها ليست الكلمة السرية الاصلية, بل هي مشفرة يتشفير معين لا يعلمه احد سواك! يمكنك تشفيرها باي طريقة تريد, هناك اساليب عديدة, منها اضافة رقمين في نهاية الكلمة السرية كالتالي:

**MohammeD231** 

التشفير هنا سهل, فقد اضفنا رقم 23 الى نهاية الكلمة السرية الاصلية, و ان شاهد احد الناس هذه الكلمة فلن يستطيع معرفة الكلمة الاصلية لانه لا يعلم ان رقم 23 عبارة عن رقم اضاًفي للتضَليل!

يمكنك استخدام الطريقة هذه مع 10 كلمات سرية وكتابتها في ورقة تأخذها معك حيث شئت, و حتى ان ضاعت الورقة فلن يستطيع احدهم معرفة الكلمة السرية الاصلية, لانه سيتوقع ان الكلمة المكتوبة هي اصلا الكلمة السرية, وعند استخدامها لن يتمكن من الدخول! عليكَ فقط بالمحافظة على سـريّة المعادلة التي اسـتخدمتها, فأن عرفها احد الناس فيسـكشـف الطريقة.
### تفادی EmailBomber

#### والEmailBomber هو

ارسال رسائل باللاف دفعه واحده على اميلك ليتم تعطيله بواسطة برامجEmailBomber

وهي كثيرة ويمكن أن تغلق الايميل لفترة معينة .. لا يرسل ولا يستقبل ، ومن هذه البرامج ما يلي:

**Stoned Email** 

**Kaboom** 

**Una Bomber** 

**Mail Fraud** 

**Fake Mail** 

#### eXtreme Mail

ويمكنك وضع حماية لإ يميلك حتى لا يتأثر بتلك البرامج..

وبطريقة سهلة جدا ، ولكنها خاصة بمن يمتلك ايميلاً علىhotmail

والطريقه هي:

أولاً: أدخل إميلك

ثانياً : قم بإختيار Options الكلمة الموجوده في الأعلى

ثالثاً : من قائمة mail handling أختر كلمةJunk Mail Filter

رابعاً : سـتجد العلامه موجوده على of قم بإختيار high وبإمكانك إختيار low المهم لا تختارof

الآن جرب أن ترسل لنفسك بإحدي هذه البرامج رسائل لتدمير الايميل .. ستجد أنها لا تصل إلى الinbox

ولكنها سوف تصل إلى مجلد ال Junkmail ومهما كان عدد الرسائل المرسلة فلن يتأثر الايميل يها.

### نصائح مهمه للحفظ على بريدك

- عليك بحفظ السوال السرى والاجابه السريه لانها تفيدك في استراجاع بريدك االمسروق
- عدم استقبال أي ملف من شخص لا تعرفه او لا تثق به فد يكون (ملف تجسس)
- لا تحتفظْ بصورك الخاصه ومعلوماتك الشخصيه او البنكيه في صندوق الوارد وحاول مسحها اول بأول
- تجنب الدخول للمواقع المشبوهه لتحافظ على جهازك خالي من ملفات التجسس
- لاتقم بادخال باسورد ايميلك في أي موقع (يطلب) منك ذالك ماعدا موقع الايميل نفسه
- . الحذر من مواقع الايميل المزيفه التي قد تتسبب في اختراق ايميلك بكل (خبٹ) ومهاره
	- حَمايةُ البريد من الاغراق و الرسائل الكبير ه التي توَيْر على الارسال  $\bullet$ والاستقبال (الطريقه مشروحه بالصفحه رقم 35)
- حاول دائما اُغلاق كاميرا الايميل ولا تفتحتها الا فى الضروره للتجنب سرقة صورك الخاصه ولا تتحول لعرض مباشر على شآشة المخترق ليسجل منه مايشاء.

### اسماع اخطر الفابر وسات فتكأ بالإبمبل

1) buddylst.exe 2) calcul8r.exe 3) deathpr.exe 4) einstein.exe 5) happ.exe 6) girls.exe 7) happy99.exe 8) japanese.exe 9) keypress.exe 10) kitty.exe 11) monday.exe 12) teletubb.exe **13) The Phantom Menace** 14) prettypark.exe **15) UP-GRADE INTERNET** 16) perrin.exe 17) love You 18) Snow White and the Seven Dwarfs 19) CELCOM Screen Saver or CELSAVER.EX 20) Win a Holiday (e-mail) 21) JOIN THE CREW 0 PENPALS Subject: Virus

لاحظ ان امتدادها هو (exe)

### الفصل الخامس ((امن المعلومات وحماية الجهاز))

تاريخ الهكر وبدايتهم

الهاكرز, هذه الكلمة تخيف الكثير من الناس خصوصا مرتادي شبكة الإنترنت الذين يحملون خصوصياتهم الموجودة في أجهزتهم و يبحرون في هذا البحر, و معظم الأحيان يرجعون و قد تلصص أحدهم على هذه الخصوصيات و ربما استخدمها في امور غير شرعية.

> عالم الهاكرز عالم ضخم غامض, و بدايته كانت قبل الإنترنت بل و قبل الكمبيوتر نفسه, و لربما تسائل البعض, من هو الهاكر؟

تعريف الهاكرز:- الهاكرز, هذا اللفظ المظلوم عربيا, يطلق على المتحمسـين في عالم الحاسب و لغات البرمجة وأنظمة التشغيل الجديدة, و يستخدم هذا اللفظ ليصف المبرمجين الذين يعملون دون تدريب مسـبق.

لقد انتشر هذا المصطلح انتشارا رهيباً في الآونة الأخيرة و أصبح يشير بصفة أساسية إلى الأفراد الذين يلجئون بطريقة غير شرعية إلى اختراق أنظمة الحاسب بهدف سرقة أو تخريب أو إفساد البيانات الموجودة بها. و في حالة قيام المخترق بتخريب أو حذف أي من البيانات الموجودة يسـمـي ( كراكر), لأن الهاكر يقوم عادة يسرقة ما خف من البرامج و الملفات ولا يقوم بتخريب أو تدمير اجهزة الغير.

بدايتهم :- نعود إلى عام 1878م, في الولايات المتحدة الأمريكية, كان أغلب العاملين في شركات الهاتف المحلية من الشباب المتحمس لمعرفة المزيد عن هذه التقنية الجديدة و التبي حولت و غيرت مجري التاريخ. فقد كانوا يستمعون إلى المكالمات الشخصية و يغيرون الخطوط الهاتفية بغرض التسلية و تعلم المزيد حتى قامت الشركات بتغيير الكوادر العاملة بها من الرجال إلى كوادر نسائية للانتهاء من هذه المشكلة.

مع ظهور الكمبيوتر في السـتينات من هذا القرن, انكّب المتحمسـون علـى هذا الصندوق العجيب, و ظهر الهاكرز بشكل ملحوظ, فالهاكر في تلك الفترة هو المبرمج الذكي الذي يقوم بتصميم و تعديل أسـرع و أقوف البرامج, و يعتبر كل من ( دينيس ريتشـي و كين تومسـون) اشـهر هاكرز علـي الإطلاق في تلك الفترة لانهم صمموا نظام التشغيل ( اليونكس) و الذي كان يعتبر الأسـرع في عام 1969م.

و مع ظهور الإنترنت و انتشاره دولياً, أنتجت شـركة IBM عام 1981م جهاز أسـمته ( الكمبيوتر الشـخصي) الذي يتميز بصغر حجمه و وزنه الخفيف بالمقارنة مع الكمبيوترات القديمة الضخمة, و أيضا سـهولة اسـتخدامه و نقله إلىي أي مكان و في أي وقت, و استطاعته الاتصال بالإنترنت في أي وقت. عندها, بدأ الهاكرز عملهم الحقيقي بتعلم كيفية عمل هذه الأجهزة و كيفية برمجة أنظمة التشغيل فيها و كيفية تخريبها, ففي تلك الفترة ظهرت مجموعة منهم قامت بتخريب بعض اجهزة المؤسسات التجارية الموجودة في تلك الفترة. يوماً بعد يوم ظهرت جماعات كبيرة منافسة , تقوم بتخريب أجهزة الشركات و المؤسسات حتى بدأت هذه المجموعات الحرب فيما بينها في التسعينات من هذا القرن و انتهت بإلقاء القبض عليهم .

و من عمليات الاختراق الملفتة للأنظار, قيام مجموعة من الهاكرز مؤخراً بالهجوم على موقع هيئة الكهرباء والمياه في دبي و مكتبة الشارقة العامة و ذلك ينشر كلمات غربية في الصفحة الرئيسة للموقعين !

كما قامت مجموعة أخرى من البرازيل باختراق 17 موقعاً من الولايات المتحدة الأمريكية إلى بيرو, و من أهمهم موقع (ناسا) تاركة رسالة تقول " لا نري فارقاً كبيراً بين نظامكم الأمني و نظام حكومة البرازيل... هل فهمتم؟"

أشـهر الهاكرز:- كـــيفن ميتنك, الشـخص الذي دوَّخ المخابرات الأمريكية المركزية و الفيدرالية FBI كثيراً.

قام بسرقات كبيرة من خلال الإنترنت لم يستطيعوا معرفة الهاكر في أغلبها. و في إحدى اختراقاته، اخترق شبكة الكمبيوترات الخاصة بشركة Digital Equipment Company و سرق بعض البرامج فتم القبض عليه و سجنه لمدة عام.

خرج ميتنك من السجن أكثر ذكاء, فقد كان دائم التغيير في شخصيته كثير المراوغة في الشبكة و كان من الصعب ملاحقته, و من أشـهر جرائمه سرقة الأرقام الخاصة ب20000 بطاقة ائتمان و التبي كانت آخر جريمة له. و يعتبر ميتنك أول هاكر تقوم الFBI بنشر منشورات عنه تطالب من لديه أية معلومات عته بإعلامها, حتى تم القبض عليه عام 1995 و حكم عليه بالسجن لمدة عام لكنه لم يخرج إلا أواخر عام 1999 و بشرط عدم اقترابه من أي جهاز كمبيوتر لمسافة 100 متر على الأقل!

### ((ملفات التحسس النصبه))

الموضوع الذي أريد التحدث فيه يختص بأمن نظام التشغيل, أثناء زيارتي لأحد مواقع البحث، قام هذا الموقع بالوصول إلى المتصفح الذي على جهازي (والذي كباقي المتصفحات على الأجهزة العربية مليء بالثغرات)؛ وقام بتغيير الصفحة الرئيسية (Home Page), وباءت كل المحاولات بالفشل لتغيير الصفحة الرئيسية (Home Page). فقررت أن أقوم بإعادة تنصيب نظام التشغيل. ولكن الأنكي والأمَرّ أنني عدت إلى ذلك الموقع بالخطأ فقررت البحث عن حل جدي للمشكلة .

قَمت بحذف جميع الملفات المؤقتة للانترنت(Temporary Internet Files) وتدمير جميع (Cookies) وبقيت المشكلة على حالها, كل دقيقة يتم تغيير الصفحة الرئيسية (Home Page) ورغم إعادة إقلاع الجهاز مرات كثيرة لم تفلح أياً من الطرق في ابقاف هذه الحالة.

رفعت مسـتوف الأمان. أزلت الإنترنت إكسـبلورر (Internet Explorer). أوقفت سـكريت (Script) بحميع أنواعـها ولم تتوقف المشـكلة. بعد عملية بحث على الانترنت اكتشفت الحل : الذي على جهازي برنامج تحسس كُتب بوساطة الحافا سكريت Java) (Script. و هذا البرنامج يحقن الربجستري ( Registry) بالكثير من المفاتيح التي تقوم بتوليد الكود مرة أخرى بعد حذف ملفات الإنترنت المؤقتة (Temporary Internet Files) و لحذف هذا البرنامج نتبع ما يلي: اذهب إلى الموقع<u>http://www.lavasoft.de</u> و قم يتحميل البرنامج  $-1$ Ad-aware 6.0 فهو مجانبي و لا تنسبي أن تقوم بعمل ترقية فلم اسـتطع أن احذف البرنامج حتى قمت بالترقية. قم بتغير إعدادات البرنامج إلى ما يلي:  $-2$ الصورة  $(1)$ 

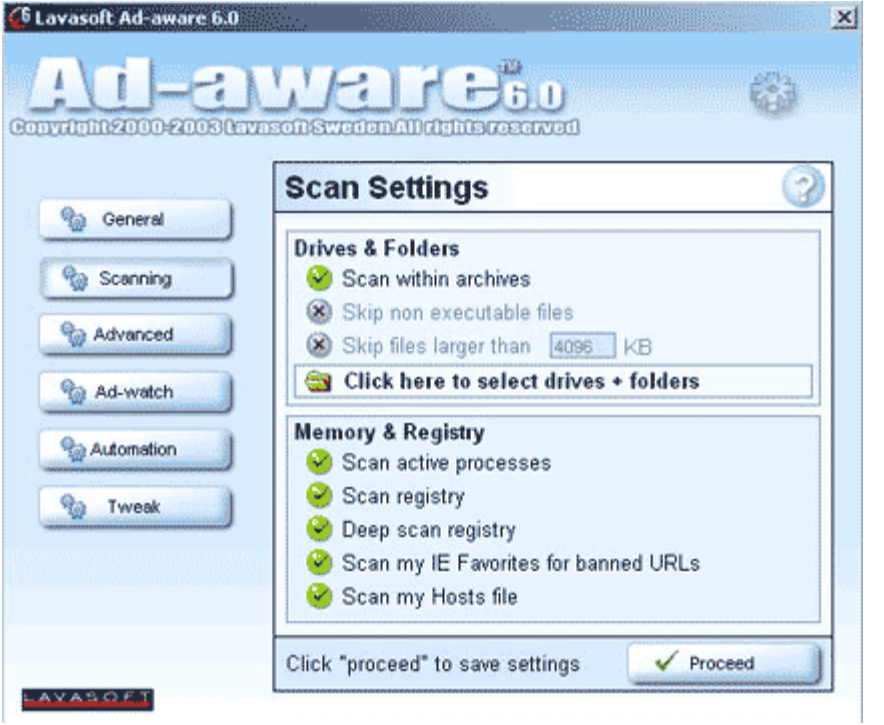

#### الصورة 2  $(2)$

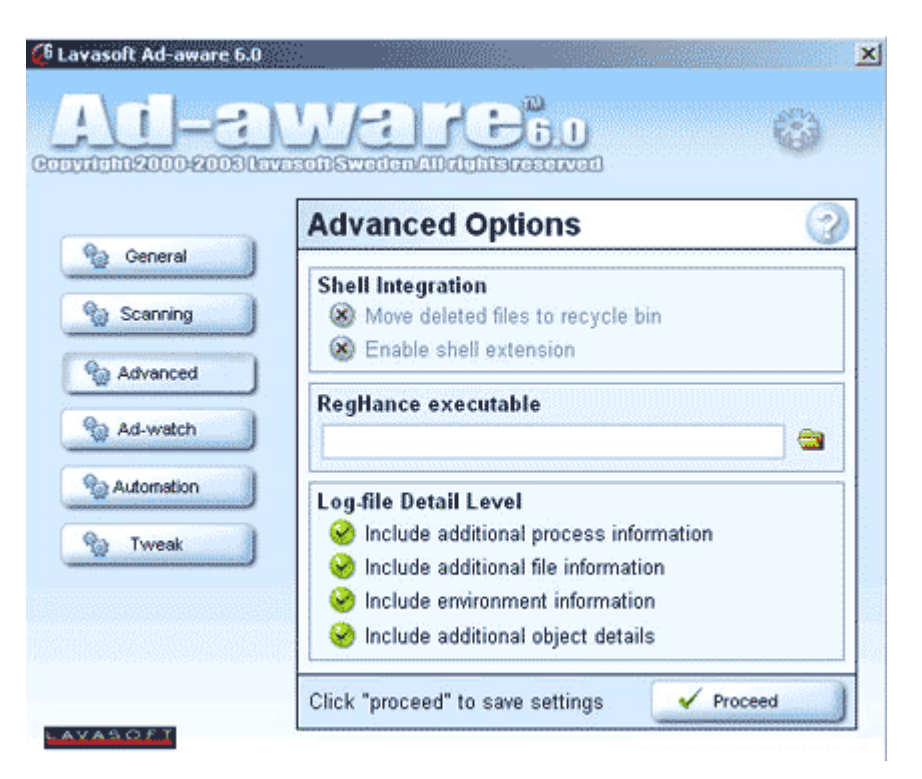

قم بعد ذلك بتغير أعدادات الأمان (  $-3$  $1)$ 

- Initialize and script ActiveX controls not marked as  $(2)$  $safe - Disable$
- File download Disable  $3)$
- Font download Disable 4)
- Java Permissions High safety  $5)$
- Access data sources across domains Disable  $6)$
- $7)$ Installation of desktop items - Prompt
- Software channel permissions High 8)
- Allow paste operations via script  $Disable$ 9)

```
: اغیر الی) Advanced tab
```
- $1)$ Check for publisher's certificate revocation.
- $2)$ Check for server certificate revocation.
- $3)$ Warn about invalid site certificates.
- Warn if forms submittal is being redirected. 4)

```
بعد ذلك اذهب إلى موقع
           -5
```
http://www.zonelabs.com و قم بتحميل ZoneAlarm Pro و ذلك لمنع دخول مثل هذه الملفات على جهازك.

```
انقبي أخيراً احتجت لتنصيب
                -6
```
Norton AntiVirus 2003 Professional Edition حتى تمكنت من التقاط ملف الجافا سكريبت (Java Script).

### <mark>كيف اتاكد بان هناك هكر متصل بجهاز</mark> ي

للاتصال بين جهازين لابد من توفر برنامج لكل من الجهازين و يوجد نوعان من البرامج ففي الحهاز

المستهدف (قد يكون جهازك) يوجد برنامج الخادم Server و في الجهاز الآخر يوجد برنامج الزبون client و من خلالهما يتم تبادل المعلومات حسب قوة البرنامج الذي بامكانه الإطلاع على جميـع البيانات الموجودة في جـهازك و التحكم بنظام التشـغيل لديك إلى درجة أن بعضها يمكن أن يفتـح سـواقة القرص الليزري و يقفلـها أو عرض جميع ملفاتك و سـحب أو إلغاء أو إضافة.

أما لمعرفة وجود اتصال فالأمر سـهل جدا ً كل ما عليك انه في حاله التأكد من عدم اتصال أي جهاز آخر مع جهازك أن تتجه إلى الدوس و تكتب الأمر الآتي :

#### C:Windowsnetstat-n

و معناه البحث عن الاتصال بالأرقام عندها سوف تظهر لك شاشه تأخذ ثواني لإعطائك النتيجة و سـوف تكون على النحو الآتي :

#### **Local Address Foreign Address Proto State**

كل ما يهمنا في الأمر هو الـ Foreign Address و State و سوف تجد في هذا الأمر أرقام مقدم الخدمة لك مع رقم المنفذ port و هنا يجب أن تنتبه لأن الحالة تكون كالآتي:

#### **Foreign Address**

#### 212.123.234.200:8080 **Established**

أي أن الأرقام 212.123.234.200 هي أرقام مقدم الخدمة ثم تأتي بعدها نقطتين فوق بعض و يأتي بعدها رقم المنفذ و هو 8080 و هذا وضع طبيعي جدا ً, ثم تأتي كلمة state أي حالة الاتصال و تحتها كلمة Established أي الاتصال تام, و هذا أيضا طبيعي المهم في الأمر إن وجدت رقمIP غريب و تتأكد من ذلك برقم المنفذ و هو الذي يأتي بعد النقطتين التي فوق بعض, مثال :

### **Foreign Address**

### 212.100.97.50:12345

انظر إلى رقم الـIP و رقم المنفذ, رقم الـ IP غريب و رقم المنفذ كذلك, إذا ً فهو في الغالب منفذ لبرنامج تجسـس, و حاله الاتصال تام مع جـهازك أي انه بالفعل يوجد شـخص الآن داخل

#### **State**

### **State**

**Established** 

جهازك يتجسس عليك. اكتب رقم المنفذ و هو 12345 ثم اتجه إلى قائمة المنافذ الموجودة في الموقع تحت عنوان أرقام البورتات المستخدمة في برامج التجسـس و ابحث عن اسـمر البرنامج لكي تعرف الملف المصاب به جهازك لتنظيفه

- ثمة طريقة أخرى تختلف قليلا ً عن الأولى. اذهب إلى موجه الدوس و اكتب الأمر التالي: netstat –a ثم enter و انتظر قليلاً وسوف ترا جميع المنافذ المفتوحة و هي التي تلي الرمز (:) ما قبل الرمز فهو اسـم الكمبيوتر الخاص بك الذي تم تعريفه عند تجهيز شـبكة الاتصال. و ضمنها سـوف تشـاهد الـIP الخاص بك و إذا رأيت غير الـIP الخاص بك من الممكن ان يدل أن هاکر اخترق جهازك .

المهم قبل ان تكمل يجب ان تغلق جميع المواقع التي تتصفحها لكي لا يعطيكIP المواقع و  $IP$ يخطر على بالك انه هاكرز. المهم ستجد IP واحد هوIP الخاص بك واذا وجدت أكثر من احتمال كبير يكون لمخترق, خاصة بعد ان تأكدت انك لا تقوم بتشغيل برنامج محادثة او ليست هناك وسيلة اتصال بين جهازك و بين جهاز اخر على النت, فوجود اتصال آخر غير الذي تعرفه يثير الشك و احتمالية ان يكون لمخترق كبيرة جداً

### ماهو الترجوان وكيف اتخلص منه

#### تعريف:

التروجان هو برنامج تجسس و له أسـماء أخرى مثل مخدم (Server) أو اللاصق (Patch) أو الجاسوس (Spy) لكن مبدعين هذا النوع من الملفات يفضلون الأسماء الرنانة و اسم تروجان هو نسبة إلى حصان طروادة. لكن مع اختلاف المسـميات فهو برنامج تجسـسـي يجعل من حاسبك مخدم لحاسب الجاسوس, أي يتمكن الجاسوس (و هو الشخص الذي بعث إليك هذا التروجان) من التحكم بجهازك و كأنه أنت, لكن مع الأخذ بعين الاعتبار أن ذلك فقط في حال أنت متصل بالإنترنت أو الشبكة و ليس هذا فقط بل و عندما يعرف أنك على الإنترنت أما غير ذلك فهو لا حول له ولا قوة.

كيف يلج إلى التروجان إلى حاسيتي:

1- عن طريق برامج المحادثة مثل Microsoft chat و Mirc و MSN و Yahoo .. الخ.

فلا تستقبل أي ملف مهما يكن و خاصة التي يكون امتدادها exe و حاليا ً ظهرت برامج تقوم بتغير امتداد الصور إلى exe فبعض الهاكرز يستخدمها في الضحك على الضحايا و يقول لهم أنها صور مغير امتدادها إلى exe و لكنه قد يدس التروجان بداخلها أو قد تكون هي التروجان بحالها.

2- عن طريق البريد الإلكتروني:

لذا قم بحذف جميع الرسائل المجهولة و التي لا تعرف من هو مرسلها.

3- عن طريق تحميل برامج من مواقع مشبوهة:

الحل : أن تفعل خاصية الحماية التلقائية لبرنامج Norton Antivirus و الذي هو أقوى برامج الحماية على الإطلاق لأنه يتعامل مع الفيروسات و برامج التجسس على حد سواء.

4- عن طريق المنتديات التي تفعّل خاصية html قد يأتي من هو حاقد على المنتدى و يزرع الكود في رد لموضوع أو في موضوع جديد.

الحل : بسـيط جدا ً لأنه ليس من مسـؤوليتك بل من مسـؤولية مشـرف الموقع.

5- عن طريق الماسـنجر بأنواعـها هناك برنامج جديد و لكنبي لا اعلم مدك مصداقية كاتبه و هو يقوم بعمل سرقة الملفات و الصور من جهاز الطرف الآخر إذا كان online و من دون إذنه و اسـم البرنامج imesh .

الحل : لا تضيف إلا من تعرفهم و إذا صادفت أي شخص لا تعرفه و شـكيت فيه فقم بعمل حظر ثم حذف, لكن إذا كان في جهازك تروجان و حظرته فسوف يدخل و أنت لا تعلم لأن الحظر لن يفيد ما دام الخادم في جهازك يستقبل أوامر العملاء, و أنا لي وقفة بسيطة حول هذا البرنامج قد يكون هذا البرنامج مثل أخواتها من التروجانات .. قد تسـمح لمصمم البرنامج أن يتجسس عليك و أنت تحاول أن تتجسس على الآخرين عملا ً بشعار افتراس المفترس و هذا هو حال كثير من برامج التجسس.

<u>كيف أتخلص من التروجان إذا أصاب جهازي:</u>

قبل كل شبيء بحب أن تعرف أن الملف التحسيسي إذا أصاب جهازك فإنه سوف يستوطن في واحد على الأقل من الأماكن التالية:

- في الريجستري .  $\!-1$
- 2- في الملف Startup .
- . System.ini في الملف  $-3$ 
	- . Win.ini في الملف Win.ini .

أما للتخلص منه فإليك الطريقة..

هناك طريقتين لحذف التروجان و هي مجربة على ويندوز 98 و هي إما بواسطة برامج الحماية و هذه هي الطريقة الأوتوماتيكية, أو الطريقة البدوية عن طريق DOS و هي الأفضل و الأقوى من خلال التجارب مع Trojans إذا عملت بحث بواسطة برامج الحماية و صدف إنه في بعض الأحيان لا يمكن حذف التروجان بواسطة برامج الحماية لأن التروجان قد يحذف معه ملف مهم من ملفات النظام و في هذه الحالة تضطر إلى استخدام الطريقة الأخرى و هيي الأفضل و الأسلم و هي كالتالي:

لنفرض أن التروجان اسـمه Server تمكن من معرفته برنامج الحماية, أول خطوة و هـي أن تتأكد هل هو يشتغل مع تشغيل الجهاز و ذلك بفعل التالي:

**start** علی زر start

run اختر

اکتب: msconfig

ثم اختر Start UP و من هناك ابحث عن اسم التروجان و غالبا ً ما يكون اسمه على الاسم الذي تم كشـفه, ثم إذا وجدته أزل علامة الصح من أمامه ثم اعد تشـغيل الجهاز. يمكنك مراجعة الطرق الاخري بالضغط على هذه الوصلة

الخطوة الثانية و هيي أن تحاول أن تجمع اكبر قدر من المعلومات عن التروجان الذي تم اكتشفاه حتى تتعرف عن أماكن اختبائه في الجهاز و عن تسجيل نفسه في الربجستري أو Win.iniأو System.ini أو جميعها معا ً, و أفضل ثلاث مواقع يقدم لك الاستفسار الكامل عن أي تروجان هم

#### http://www.dark-e.com/archive/trojans/

#### http://www.google.com/

#### http://www.moosoft.com/tdbindex.php

الخطوة الثالثة بعد إعادة التشغيل ينبغي أن تكتب اسـم التروجان كامل في ورقة خارجية ثم تذهب إلى الدوس عن طريق إعادة التشغيل و اضغط على Ctrl أو F8 أو استخدام قرص الإقلاع اختار Ms-Dos prompt في حال كنت تستخدم Win ME أو عن طريق الدوس الخارجة عن نطاق الويندوز و هي من ابدأ ثم إيقاف التشغيل ثم اختر الرجوع إلى بيئة الدوس RESTART IN MS-DOS MODE و ذلك في حال أنك تستخدم Win 98 ثم اتبع هذه الطريقة لكي تبحث عن التروجان و انتبه إلى المسافة بين الأمر dir و بين اسم التروجان و لا تنسى النجوم \*.\* :

#### C:/Windows>dir server \*.\*

ثم إنتر و إذا وجدت أي ملف اسـمه Server و امتداده الأخير هو exe فهو مطلبك و عليك أن تحذفه بهذه الطريقة و انتبه إلى المسافة بين deltree و بين اسم التروجان ولا تنسبي النجوم \*.\* :

#### C:/Windows>Deltree server \*.\*

ثم إنتر ثم راح تسأل سؤال ضع علامة Υ و قد يكون هناك أكثر من برنامج يحمل نفس الاسـم و لكن الامتداد بختلف.. أهم شبيء انك تبحث عن اسم التروجان Server و الذي يكون امتداده exe هذه هي الطريقة اليدوية و الفعالة في حذف التروجان من الجهاز طبعا ً تضع بدل من كلمة Server الاسم الذي تم رصده من مكافحات التجسس.. ثم اعد تشغيل الجهاز.

#### وللحظه وهمة حداً:

هناك أمر أخر للحذف و هو Del و لكني أفضل الأمر Deltree لأنه اشـمل في الحذف و يقوم بحذف كل شبيء مخفى من اثر التروجان و يتعقبه في كل الأدلة و ليس مثل الأمر Del و الآن نحن في الويندوز و بعدما تم حذف التروجان و بقبي أن نزيل بعض من آثاره منWin.ini أو system.ini أو الريجستري. طبعا ً بعدما تدخل إلى إحدى المواقع اللي فوق و بعدما تبحث عن اسـم التروجان الذي تريده أن تعرفه عنه, و كان تروجانك هو Server و حصلت على هذه المعلومات من المواقع السابقة و هي انه من فصلةVub 7 و أهم شبيء من المعلومات هذه من القسم How To Remove و عليك أن تتبع مسار التروجان في مكانه.. و بعد التمحيص عن التروجان وجدناه يسجل نفسه في الربجستري, اذهب إلى المفتاح التالي

### HKET LOCAL MACHINESoftwareMicrosoftWindowsCurrentV ersion

و ابحث عن الأسماء التالية SERVER.EXEC, EXPLO32, PATCH.EXE, RunDLL32r ,WINDOWSEXPL32.EXE, , Explorer32 في المفتاحين Run و RunServices و لاحظ على الملفات جيدا ً فإن لم يقابلها Data أو يظهر أمامها سـهم صغير à فهو ملف

تجسـس إذ ليس له عنوان معيين في الويندوز, و عندما تجد احد تلك الملفات قم بحذفه, و بعدين تسوي إعادة تشغيل, و الآن عليك البحث في الملفينWin.ini و System.ini و اللذين تشغلهما من Run ثم اختر الملف System.ini و ابحث في قسم الـBoot عن أي اسم غريب تحت هذا السطر shell=Explorer.exe ثم أزل منه الصح لكن تحقق من انه تروجان و هكذا. بعض التروجانات قد تحذف معها ملفات مهمة من الجهاز و في هذه الحالة يتطلب منك إرجاعها و طريقة الاسترجاع كالتالي:

في تشغيل Run اكتب SFC ثم إنتر ثم اختر الإعدادات Settings ثم في آخر شـيء ضع علامة صح تفقد الملفات المحذوفة Check for deleted files ثم اختر موافق و بعدها اختر Start و اترك البرنامج يقوم بعمل فحص للملفات قد يكون هناك ملف محذوف و يتطلب رجوعه بواسطة ..CD طبعا ً على حسب نوع النظام اللي عندك يعني إذا عندك نظام 98 لازم قرص 98 و هكذا إذا وجد ملف محذوف يطلب القرص و أكمل بعدها إجراءات استرجاعه.

### اغلق اليو ايات الخلفيه

#### غلق البوابات الخلفية للفيروسات داخل نظام تشغيل ويندوز

نظام تشغيل النوافذ به بعض البوابات الخلفية التي يمكن أن تخترقها الفيروسات من هذه الأبواب تقنية تسـمي Windows Scripting Host ويطلق عليها اختصارا WSH فإذا لم تسمع عنها من قبل فيجب ان تقرا هذا الموضوع بعناية .

الفيروسات الشهيرة مثل فيروس الحب I Love You وفيروس الحب الجديد New Love استغلت هذا الباب لكي تقتحم حاسبات ملاين المستخدمين وتصيبها بأعطال خطيرة .

تقنية WHS تستخدم لكي تسمح لصفحات مواقع الإنترنت بأن تقوم بتشغيل برامج على حاسبات المستخدمين بدون تداخل منهم ومادام قد تم السماح بهذه الخصية فيمكن لصفحات الإنترنت التي تحمل فيروسات أن يتم تشغيلها على الحاسب بنفس الطريقة الّتي يتم بها تشغيل البرنامج العادي . خاصية WSH اختيارية ويمكن للمستخدم أن يلغيها وبذلك يحمى نفسه من الباب الخلفي لدخول الفير وسات ولكن ليست كل وجود هذا التقنية سيئة فهي لم تختر ع لكي تصيب حاسباتنا بالفيروسات ولكن لها فوائد أخرى متعددة ولذلك علينا أن نقارن بين فوائدها وعيوبها وبعد ذلك نقرر هل من الأفضل الغاؤها أم تركها ِ

مبز ات الغاء WHS

إلغاء هذه الخصية سيمنع صفحات الإنترنت التي تحمل فيروسات مثل فيروس الحب من العمل . وبذلك لن تتمكن من إلحاق الضرر بحاسبك . وبذلك تصبح ملفاتك في مأمن من الإصابة بهذه الفيروسات الخطيرة . أيضا لن يقوم حاسبك بإرسال نسخة من الفير وسات لحاسبات أصدقائك الذي تر اسلهم عن طريق البريد الإلكتر وني .

إلغاء هذه التقنية ليس له تأثير سريع ومباشر على حاسباتنا فالحاسب سيستمر في العمل بطريقة طبيعية .

برامج المجموعة المكتبية office وبرنامج الاكسبلور لتصفح الإنترنت لا تستخدم هذه التقنية ولذا فان إلغاء هذه الخصية لا يؤثر على استخدام هذه البرامج.

#### عيوب إلغاء WHS

بعض البرامج الأخرى غير التي ذكرت قد تستخدم هذه الخصية ولو قمنا بإلغائها فقد يؤثر ذلك على الطريقة التي تعمل بها هذه البرامج وللأسفَّ لا توجد طريقة تُخبرنا عن هذه البرامج والتطبيقات التي توجد علَّى الحاسب .ولكن يمكنا القول أن أغلبية البرامج لا تستخدمها .

خطوات إيقاف هذه الخاصبية:-

نظام نوافذ 98

- من قائمة البداية اضغط على settings

- اختار التعامل مع لوحة التحكم control panel

- افتح أيقونة Add/remove Programs

- اختار التعامل مع وظيفة windows Setup

- اضغط على مجموعة accessories ثم اضغط على مفتاح details

- الغ العلامة الموضوعة أمام خاصية windows Scripting Host

- اضغط مفتاح ok لتأكيد الاختيار.

#### نظام نوافذ 2000

- افتح أيقونة حاسـبك myComputer والتي توجد على شـاشـة سـطح المكتب.

- من قائمة الأدوات tools اضغط على اختيارات المجلدات folder Option

- اضغط على وظيفة أنواع الملفات File Types .

- ابحث عن VBScript Script File وقم بإلغائه

- اضغط ok لتأكيد الاختيار.

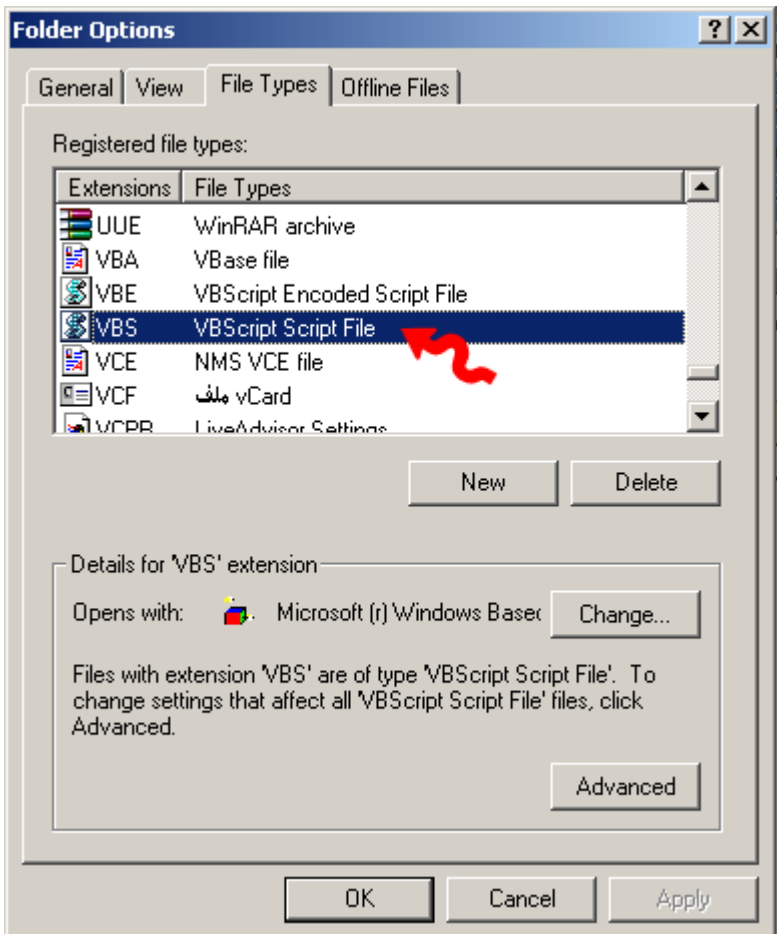

### تعرف على فايروسات الكمبيوتر

لقد سئلنا كثيراً عن الفيروسات و ما هي، و لذا وجدنا من المفيد أن نقدَّم لكم بعض المعلومات المفيدة، و كلانا مستعد لأي سـؤال أو اسـتفسـار ان شـاء الله :-)

ماهي الفيروسات؟

فيروسات الكومبيوتر هي برامج تتم كتابتها بغرض إلحاق الضرر بكومبيوتر آخر، او السيطرة عليه، تمت كتابتها بطريقة معينة. سيميت بالفيروسات، لأنها تشبه تلك الكائنات المتطفلة في صفتين رئيسيتين:

تحتاج فيروسات الكومبيوتر دائماً إلى ملف عائل تعيش متسترةً فيه:

فالفيروسات، دائماً تتستر خلف ملف آخر، و لكنها تأخذ زمام السـيطرة على البرنامج المصاب. بحيث أنه حين يتم تشغيل البرنامج المصاب، يتم تشغيل الفيروس أولاً.

تستطيع فيروسات الكومبيوتر أن تنسخ نفسها: تتم كتابة هذه البرامج المؤذية بحيث تقوم بنسخ نفسـها فوراً بمجردتشغيل البرنامج المصاب. و هي تنسخ نفسـها للأقراص الأخرى، فإذا كان الكومبيوتر مصاباً ووضعت فيه قرصاً مرناً، يتم نسخ الفيروس اوتوماتيكياً للقرص المرن. و نظراً لهذه الخاصية في الفيروسات، تجد ان القرص المصاب بعطيك علامة أنه ممتلئ تماماً برغم أنك لم تقم بتخزين غير ملفات ذات حجم صغير.

#### ما الفرق بين الدودة و التروجان و الفيروس؟

**الدودة:** تصيب الدودة الكمبيوترات الموصلة بالشبكة بشكل اوتوماتيكيي و من غير تدخل الانسان و هذا الامر يجعلها تنتشر يشكل اوسع و اسرع عن الفيروسات . الفرق بينهم هو ان الديدان لا تقوم بحذف او تغيير الملفات بل تقوم بتهليك موارد الجهاز و استخدام الذاكرة بشكل فظيع مما يؤدي الى بطء ملحوظ جدا للجهاز , و من المهم تحديث نسخ النظام المستخدم في الجهاز كي يتم تجنب الديدان.

ومن المهم عند الحديث عن الديدان الإشارة إلى تلك التي تنتشر عن طريق الإيميل. حيث يرفق بالرسالة ملفاً يحتوي على دودة، و عندما يشَغَّل المرسَل إليه الملف المرفق، تقوم الدودة بنشر نفسـها إلى جميع الإيميلات الموجودة في دفتر عناوين الضحية.

- **التروجان:** وهو عبارة عن برنامج يغري المستخدم باهميته او بشكله او باسـمه ان كان جذاباً, و في الواقع هو برنامج يقوم بفتح باب خلفي ان صح التعبير بمجرد تشغيله , و من خلال هذا الباب الخلفي يقوم المخترق باختراق الجهاز و بامكانه التحكم بالجهاز بشكل كبير حتى في بعض الاحيان يستطيع القيام بامور , صاحب الجهاز نفسه الا يستطيع القيام بها , و هذا لا يرجع لملف التروجان, لكن ملف التروجان هو الذي فتح للمخترق الباب ان صح التعبير بتشغيله اياه.
- **الفيروس:** كما ذكرنا , الفيروس عبارة عن برنامج صمم لينشـر نفسـه بين الملفات و يندمج او يلتصق بالبرامج. عند تشغيل البرنامج المصاب فانه قد يصيب باقي الملفات الموجودة معه في القرص الصلب او المرن, لذا الفيروس يحتاج التي تدخل من جانب المستخدم كي ينتشر , بطبيعة الحال التدخل عبارة عن تشغيله بعد ان تم جلبه من الايميل او تنزيله من الانترنت او من خلال تبادل الاقراص المرنة.

### كيف تعمل الفيروسات؟

في الواقع يقوم الفيروس في حالة إصابة الملف بإضافة نفسـه في بداية أو نهاية الملف المصاب، دون أن يقوم فعلياً بأي تغيير في مكوّنات المّلف الأصلية. لننظر للصورة التالية التي توضّح شـكل البرنامُج غير المصاب بفيروس:

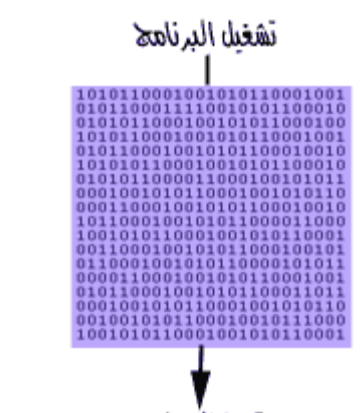

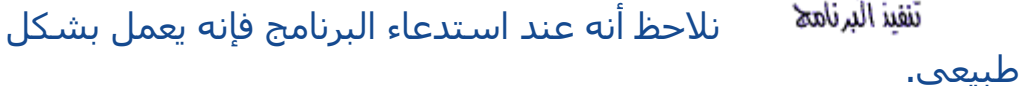

والآن لنتصوَّر أنه تم اصابة البرنامج بفيروس. في الواقع يقوم الفيروس بلصق نفسه في البرنامج كما أسلفنا دون أن يغير في محتويات الملف شـيئاً. و طريقة اللصق تكون، إما أنه يقوم بلصق نفسه في بداية البرنامج، بحيث يتم تشغيله هو قبل البرنامج نفسه:

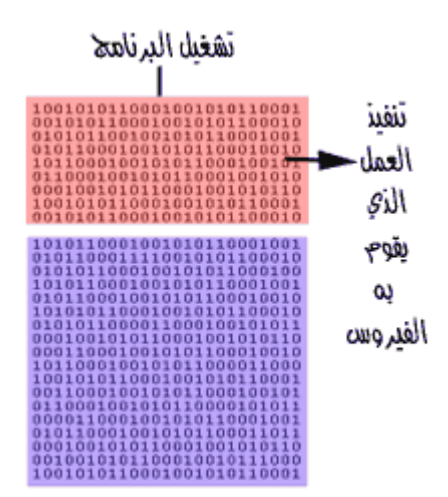

وقد تكون طريقة التحاق الفيروس بالملف بأن يضع نفسـه في نهاية البرنامج المصاب. ويضع علامة في بدايته، هكذا:

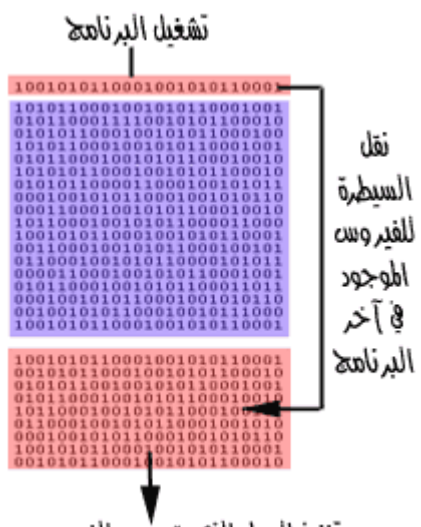

تنفيذ العمل الذي يقوح به الفيروس

إن هذا الفيروس، يختبئ في نهاية الملف المصاب، و يضع في مقدَّمة الْبِرِنامج مؤشَّراً بَحيث أنه عندُما يتم اسـتدعاء البرنامجَ و تشغيلُه، يحوَّل السيطرة للفيروس بدلاً من تشغيل البرنامج.

وفي الحالتين قد يعود الفيروس بعد الانتهاء من تنفيذ عمله المؤذي لتشغيل البرنامج، و لكنه قد لا يعود أيضاً. و يسبب أضراراً جسيمة للجهاز.

### أنواع الفيروسات:

هناك الآف من الفيروسات المنتشرة عبر الانترنت , لكن اغلبها ما يقع تحت هذه النقاط الستة:

- 1. فيروسات بدء التشغيل او Sector Virus Boot هذا النوع من الفيروسات يصب قطاع الأقلاع في الحهاز , و هو المكان المخصص الذي يتجه اليه الكمبيوتر في بداية تشغيل الجهاز. و هذا النوع من الفيروسات قد يمنع المستخدم من الوصول التي النظام ويمنعه من اقلاع الجهاز.
	- 2. فيروس الملفات او Virus File يصيب البرامج عادة , و ينتشر بين الملفات الاخرې و البرامج الاخرې عند تشغيله.

#### 3. فبروس الماكرو او Virus Macro

هذه الفيروسات تصيب برامج الميكروسوفت اوفيس مثل الوورد و الاكسـل, و تعتبر ذات انتشـار واسـع جدا تقدر ب 75% من عدد الفيروسات الموجودة. يقوم هذا النوع من الفيروسات بتغيير بعض المستندات الموجودة في القرص الصلب و خصوصا الوورد , قد تحد بعض التصرفات الغير منطقية في بعض الاحيان مثل طلب باسـوورد لفتح ملف تعرف انك لم تضع عليه باسـوورد , و ايضا تجد بعض الكلمات قد تغير مكانها و اضيفت كلمات جديدة لا علاقة لها بالموضوع . هي اسـاسـاً ليسـت ضارة, لكنـها مزعجة نوعاً ما و قد تكون مدمرة احيانا!

- 4. الفيروس المتعدد الإجزاء او Multipartite Virus و هو الذي يقوم باصابة الملفات مع قطاع الاقلاع في نفس الوقت و يكون مدمراً في كثير من الاحيان اذا لم تتم الوقاية منه.
- 5. الغيروس المتطور او Polymorphic Virus هي فيروسات متطورة نوعا ما حيث انها تغير الشـفرة كلما انتقلت من جهاز البي آخر. نظريا, يصعب علىي مضادات الفيروسات التخلص منها لكن عمليا و مع تطور المضادات فالخطر اصبح غير مخيف.
- 6. الفيروس المختفي Virus Stealthوl تخفي نفسها بان تجعل الملف المصاب سليما وتخدع مضادات الفيروسات بان الملف سليم و ليس مصاباً بفيروس. مع تطور مضادات الفيروسات اصبح من السـهل كشـف هذا النوع.

#### ماهي العلامات الشائعة لوجود فيروس في الحهاز:

- بطء الجهاز الشديد، بما لا يتناسب مع عدد البرامج التي تعمل في نفس الوقت.
- امتلاء القرص بما لا يتناسب مع عدد و حجم الملفات الموجودة عليه.
	- ظهور مربَّعات حوار غريبة اثناء العمل على الجهاز.
- اضاءة لمبة القرص الصلب أو القرص المرن، دون أَن تقوم بعملية فتح أو حفظ ملف.

لايد أن تعرف أن هذه العلامات لا تعني بالضرورة وجود فيروس، فقد يكون بعضها بسبب مشكلة في عتاد الجهاز مثلاً.

### كيف نحمي أنفسنا من الفيروسات ؟

للحيطة و الحذر من الفيروسات-خاصة إذا كنت معتاداً على تبادل الأقراص المرنة، او الملفات عبر الانترنت- لابد من اتخاذ الخطوات التالية:

- لايد من موجود برنامج حماية من الفيروسات في جهازك.
- لابد أن تقوم بتحديثه بشكل دوري، وإلا فلا فائدة من وجوده.
	- لا تقم بفتح المرفقات في أي إيميل لا تعرف مرسـله.  $\bullet$
- لا تقم بفتح المرفقات في إيميلات أصدقائك إذا وجدتها تنتهي بـ exe أو bat أو أي امتداد لا تعرفه.
	- لا تقبل ملف من شخص لا تعرفه أبداً.
	- إذا قبلت ملفاً من شخص تعرفه، افحصه أيضاً ببرنامج الحماية، فقد يكون صديقك نفسه ضحية.
	- احرص على فحص جميع البرامج التي تقوم بتنزيلها من الإنترنت، أو تشغيلها من قرص مرن أو سـي دي. قبل ان تشغلها.

داوم علىيزيارة المواقع التبي تهتم بالحماية من الفيروسات، للإطلاع على كل ما هو جديد في هذا المجال، و لاتخاذ الحيطة، فدرهم وقاية خيرٌ من قنطار علاج.

### معلومات عامة عن برامج الحماية من الفيروسات

كما اسـلفنا لابد من وجود برنامج الحماية من الفيروسـات في الجهاز. ويقوم البرنامج بفحص و تدقيق الملفات و حماية الجهاز كما ينبغي. وهو يقوم بهذا العمل عن طريق البحض عن بصمات الفيروسات. فلكل فيروس بصمة عبارة عن رقم محدد. و برنامج الحماية في الواقع يبحث عن هذه البصمة المحددة فإن وجدها فإنه يعلن عن وجود الفيروس. وهو اذ يقوم بذلك يقارن بين الملفات و بين جدول ليصمات الفيروسات المختلفة.

إن الكثير من الفيروسات تتم كتابتها و نشرها في الأسبوع الواحد و هكذا ترك أنه من المهم جداً أن يكون هذا الجدول محدّثاً باستمرار. لذا فإن وجود برنامج الجماية نفسه ليس كافياً أبداً. بل لايد من تحديثه باستمرار.

بعض برامج الحماية من الفيروسات، تقوم بالحماية من التروجانز و الوورمز أيضاً، و لكن هناك بعض البرامج المتخصصة في مجال الحماية من الاختراق، التبي تعمل بمسـاندة برامج المكافحة لحماية جهازك من أي ضرر.

لعل أشبهر برامج مكافحة الفيروسات (أو الحماية من الفيروسات) اثنين، هما برنامج Norton للحماية من الفيروسات <u>http://www.norton.com</u>، و برنامج McAffee للحماية من الفيروسات: <u>http://www.mcaffee.com</u> وهذا الموقع يوفّر خدمة الفحص عبر الانترنت مقابل سعر معقول.

و في كلا البرنامجين ستجد رزًّا واضحاً في النافذة الرئيسية لتحديث قائمة الفيروسات. فمثلاً في النورتون ستحده في الشكل التالي:

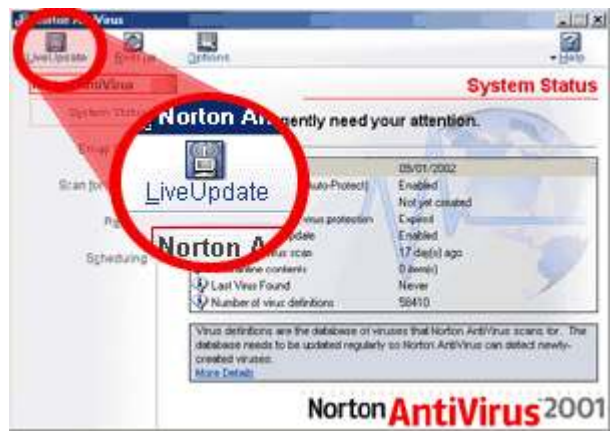

فلا تنسَ القيام بتحديث قائمة الفيروسات بشكل دوري :-)

### مواقع مفيدة:

### مواقع توفّر معلومات عن الفيروسات:

- موقع بقدَّم أحدث المعلومات عن الفيروسـات مع ملفات التخلُّص منها من مکافف
	- <u>تعرّف على الفيروسات و طرق الوقاية منها</u>  $\bullet$ 
		- **Introduction to viruses**  $\bullet$
		- **How Computer Viruses Work**  $\bullet$

### مواقع برامج الحماية من الفيروسات:

- **Information Library McAfee's Virus**  $\bullet$
- **AntiVirus Research Center SARC: Symantec**  $\bullet$
- http://www.antivirus.com  $\overline{\phantom{a}}$ يقدم هذا الموقع امكانية كشف الفيروسات محاناً مباشرة عبر النت، و لكن لابد من معرفة أن هذه العملية تعُني أنَّك تعطي المُوقع إمكانية حذف الملفات في جهازك، فإذا شئت فقم بها على مسؤوليتك الخاصة.

#### ملاحظات مهمّة:

- تتم اصابة جهازك أو قرصك بفيروس فقط حين تقوم بتشغيل برنامج  $\bullet$ مصاب.
	- يمكن لأي قرص أن يصاب يفيروس الـ boot sector.
- محرَّدَ وجودكَ في الانترنت لا يُعرَّضك للإصابة يفتروس. و لكنك تصاب به  $\bullet$ فقط إذا قمت بتنزيل برنامجاً مصاباً من الانترنت و قمت بتشغيله.
	- لايد أن تحرص على استخدام نسخاً قانونية و مسجَّلة من البرامج.  $\bullet$
	- لابد أن تقوم بعمل باك أب لملفاتك المهمة بشكل دوري و ذلك  $\bullet$ لاسـترجاعـها في حالة فقدانـها لأي سـبب تقنـي أو تعرّضك لفيروس.
	- لابد أن يكون في جهازك برنامجاً للحماية من الفيروسات، و لابد أن  $\bullet$ تقوم بتحديثه بشكل وري.
- لابد أن تقوم بفحص جميع البرامج التي تنوي تشغيلها، و كذلك جميع  $\bullet$ الأقراص التي تقوم شـرائها قبل أن تشـغّلها. نرجو أن يكون الله قد وفَّقنا لتغطية جوانب الموضوع المتعدةة باختصار و فائدة.

### هل تعلم

ان الـهكر يمكنـه ان يعرف جميع بيانـاتك من كلمات السر الخاصه بك ويستطيع التحكم بجهازك كفتح سواقة الاقراص و الكاميرا الخاصه بك والمايك الخاص بك ومشاهدة شاشة جهازك وفتح واغلاق البرامج الخاصه بك واخذ الملفات التي يريدها وتنزل ملفات اخرى لجهازك كلمفات التجسس والفايروسات

#### كيف يخترق الهكر

عالم الهاكرز عالم دائم التطور, فالهاكرز يخترعون برامج و طرق جديدة معقدة يستطيعون من خلالها اختراق الشبكات و الأجهزة مهما كانت محمية. تختلف برامج التجسس في المميزات و طرق الاستخدام, ولكن الطرق التقليدية التبي يستعملها الهاكرز المبتدئين جميعها تعتمد على فكرة واحدة و هيي ما يسمى ( الملف اللاصق) (Patch file) و الذي يرسله المتجسس إلى جهاز الضحية عن طريق البريد الإلكتروني أو برامج المحادثة فيقوم الأخير بفتحه بحسـن نية دون دراية منه أنه قام في نفس الوقت بفتح الباب علىي مصراعيه للمتحسس ليقوم يما يريد في جهازه, و في يعض الأحيان يستطيع المتجسس عمل ما لا يستطيع الضحية عمله في جهازه نفسه.

يتم الاختراق عن طريق معرفة الثغرات الموجودة في ذلك النظام و غالباً ما تكون تلك الثغرات في المنافذ (Ports) الخاصة بالجهاز, و يمكن وصف هذه المنافذ بانها بوابات للكمبيوتر على الإنترنت. يستخدم الهاكر برامج تعتمد على نظام (الزبون/الخادم) (client/server) حيث أنها تحتوي على ملفين أحدهما هو الخادم (server) الذي يرسل إلى جهاز الضحية الذي يقوم بفتحه و يصبح عرضةً للاختراق حيث أنه تم فتح إحدى المنافذ بواسطة هذا الخادم.

هناك طرق عديدة و مختلفة تمكن المتطفلين من اختراق الأجهزة مباشرة دون الحاجة إلى إرسال ملفات , لدرجة أن جمعية للها كرز في أُمريكا ابتكرت طريقة للاختراق تتم عن طريق حزم البيانات التي تتدفق مع الاتصالات الهاتفية عبر الإنترنت حيث يتم اعتراض تلك البيانات و التحكم في جهاز الضحية. كما يستخدم الهاكرز نظام التشغيل (Unix) لأنه نظام أقوف و أصعب من (Windows) بكثير , كما يستخدمون اجهزة خادمة تعمل على الإنترنت و تستخدم خطوط T1 السريعة الاتصال بالشبكة عن طريق الحصول على حساب شل ((اغلاق المنافذ))

بسبب كثرة السؤال عن طريقة اغلاق البورتات المفتوحه اللي تسهل للهاكرز اختراق الجهاز نطرح لكم الطريقه وان شاء االله يطبقها الجميع ويغلق بورتاته المفتوحه وينام قرير العين ويبتعد عن منتهكي الخصوصيه اتباع الطريقه كما هي : إذهب إلى :  $\leq$ ابداء $\leq$  تشغيل $\leq$ start $\geq$ Run واكتب الامر التالي command.com ستظهر لك نافذة إكتب فيها : ping host و إضغط enter ثم إنتظر و اكتب : enter إضغط وping port ثم إنتظر و اكتب : ping port1027 وإضغط enter و إنتظر ثم إكتب : ping port80 و إضغط enter ثم اكتب : ping proxy و إضغط enter ثم اكتب : ping port و إضغط enter

و الآن إنتهت المهمة.. لقد قمت بتقفيل بورت في البروكسي الخاص بك و لقد تم منع دخول الهاكرز من تلك الثغرة الأمنية .

### اغلاق البورت 1025

هدا البورت يقوم بفتحه

# برنامج هكر اسمه black jack و Remote Storm

المنفذ 1025 هو أول منفذ في المدى الديناميكي لخدمات الآر بي سی (1024 غیر مستخدم( وبالتحديد المنفذ 1025 هو لخدمات Task Scheduler service

ويجب ان يقفل في أسرع وقت devilsmil:...

والطريقه هي

## من الدوس اكتب net stop schedule

ثم

netstat-ano

ثم اكتب الامر التالي ليتم قفله نهائياً config schedule start= disabled

### العلاج والوقايه

كلنا سـمع بالحكمة التي تقول ( درهم وقاية خير من قنطار علاج) , و طرق الوقاية عديدة تقي الجهاز من الإصابة بفيروسات أو ملفات لاصقة يرسلها هؤلاء الهاكرز, و منها ان يكون الكمبيوتر محملاً ببرنامج ( مضاد للفيروسات) و يفضل أن يتم شراؤه لا تنزيله من الإنترنت و يحب تحديثه عن طريق الإنترنت كلما توفر ذلك.من البرامج المضادة للفيروسات برنامج (Norton AntiVirus) الذي يوفر تحديثات كل أسبوعين.

يما أن الغالبية العظميي من الملفات اللاصقة تحتوي على فيروس التروجان (Trojan)- الذي أخذ اسـمه من حصان طروادة صاحب القصة المشـهورة, الذي أُدخل إلى قصر الطرواديين على أنه هدية من اليونانيين و خرج منه الجنود ليلاً- الذي سيكشفه برنامج المضاد للفيروسات مع باقي الفيروسات إن وجدت, و سيقوم بتنظيف الكمبيوتر من تلك الفيروسات و لكنه لن يتمكن من تنظيف الملفات اللاصقة لأنها تكون قيد العمل بذاكرة الكمبيوتر, هذا إن وَجِدت طبعاً.

الوقاية:- من الضروري عدم حفظ الملفات الشخصية و الصور العائلية و ملفات تحتوي على أرقام سرية و حسابات في القرص الصلب للجهاز إنما حفظها في أقراص مرنة ( Floppy Disk), و الابتعاد عن المواقع المشبوهة عدم تنزيل أي ملفات و برامج منها للاحتمال احتوائها علىيبعض الفيروسات او الملفات اللاصقة.

العلاج:- يجب فحص الجهاز بإحدى البرامج المضادة للفيروسات, و عند اكتشافها ملفات تجسس يجب تدوين و تسجيل كل المعلومات عنها على ورقة والاحتفاظ يها.

إن عد الملفات اللاصقة كبير خصوصاً بعد ظهور برامج التجسس الجديدة , لذا قد تكون عملية حذفها صعبة خصوصاً إذا قام الهاكر بتغيير اسـم الملف باسم آخر, و لكن سيتم قدر الإمكان تضييق الدائرة على ملف التجسس و حذفه من دفتر التسجيل في الجهاز المصاب و بالتالي منه.

بدخول دفتر التسجيل( Registry) و اتباع التالي:

Start و الضغط على زر run

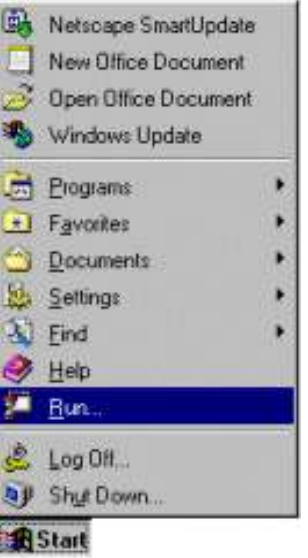

### بكتابة (regedit) في المكان المخصص سـتظهر نافذة دفتر التسـجيل

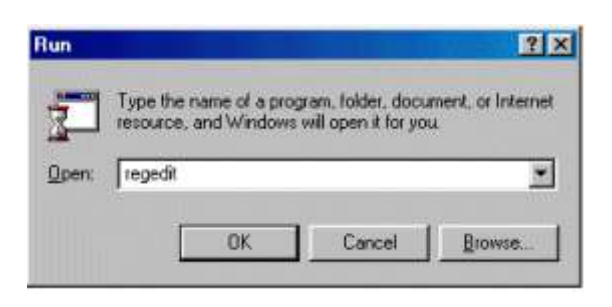

### و بالضغط على HKEY-LOCAL-MACHINE

ستظهر قائمة أخرى, و باختيار Software

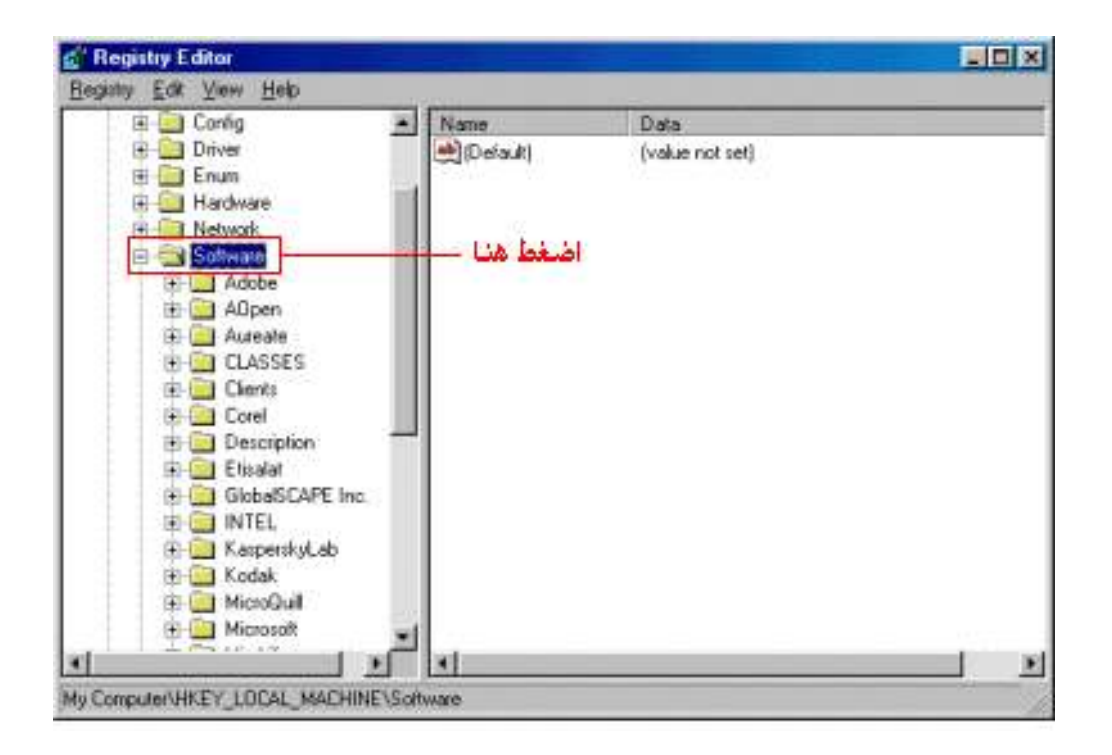

# ثم الضغط على زر ال Microsoft سـتظهر قائمة أخرى

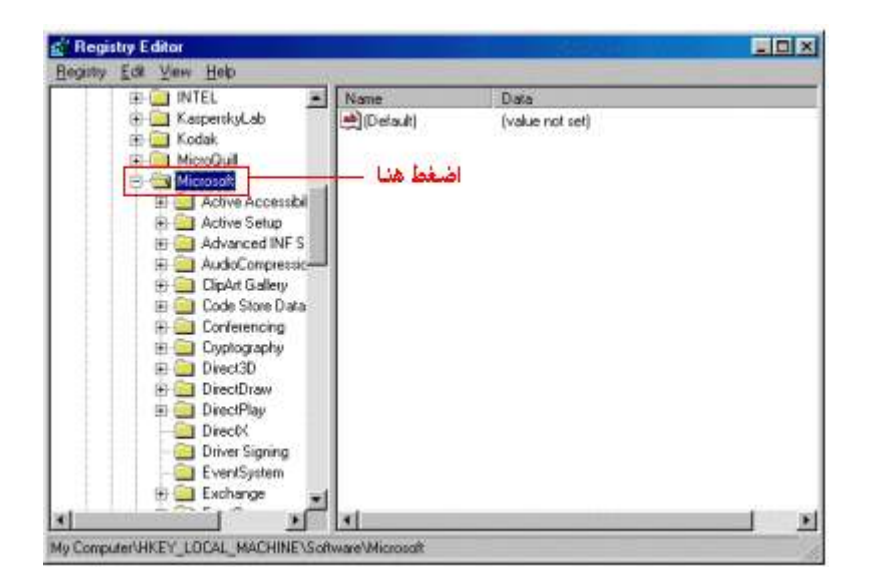

باختيار Windows

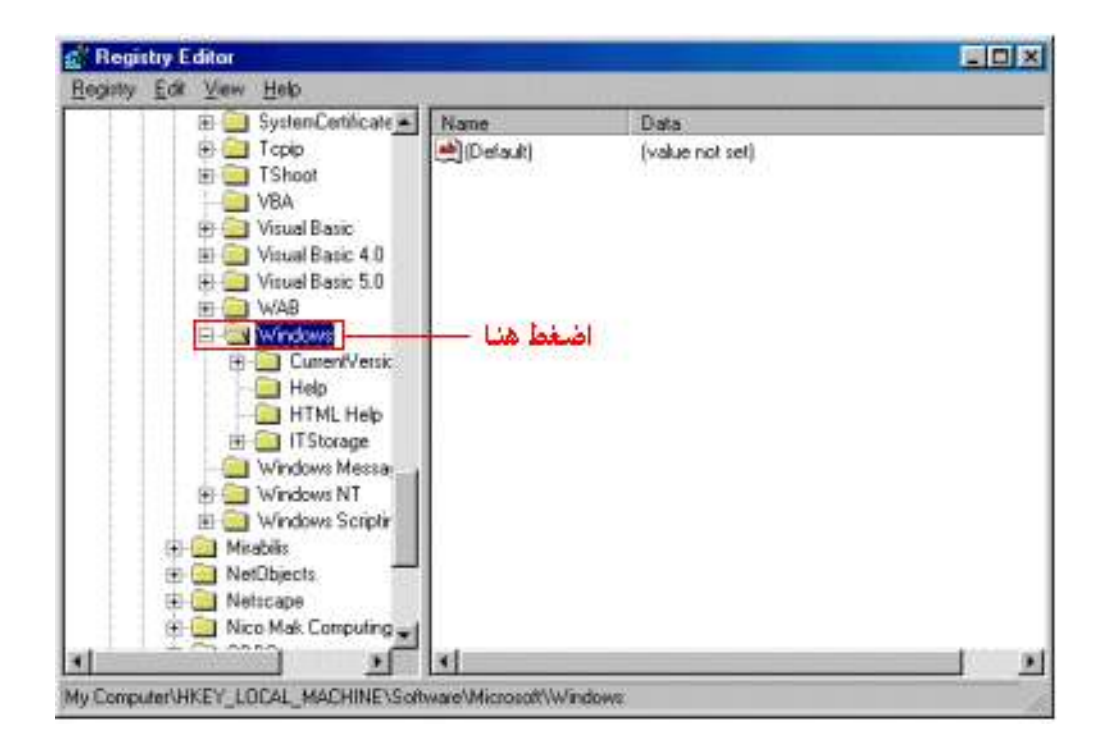

### سـتظهر قائمة أخري أيضا, بعدها بتم الضغط على Current Version

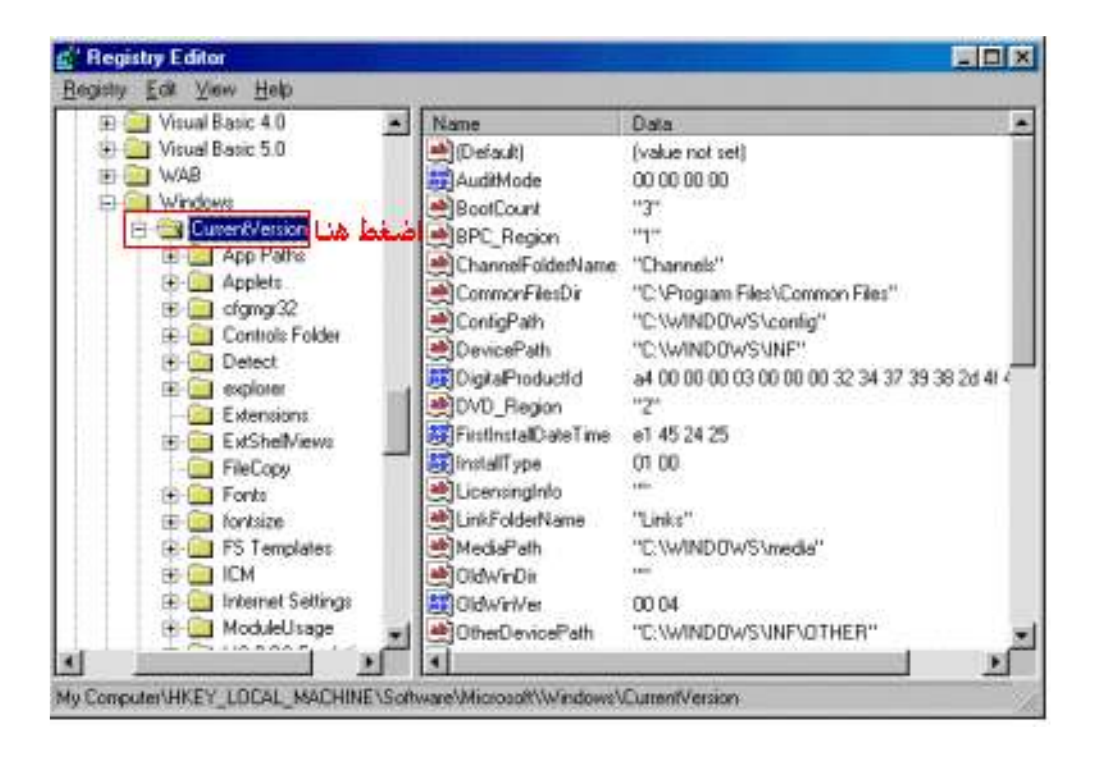

و أخيراٌ بالضغط على Run

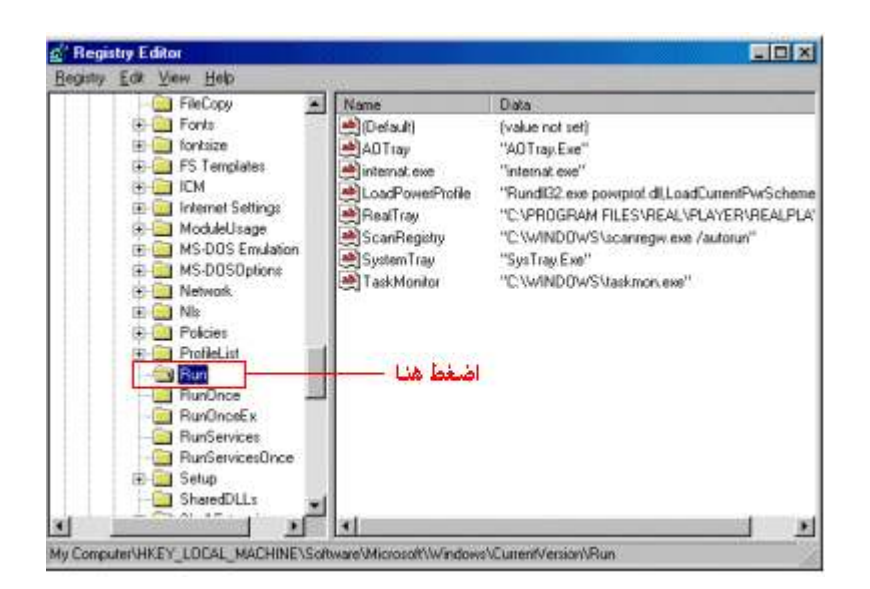

توجد قائمتان

# الأولى (Name) و فيها اسـم الملفات التي تعمل بقائمة بدء التشـغيل<br>للجهاز

الثانية (Data) و فيها معلومات عن الملف و امتداد ه أو البرنامج

من القائمة الثانِية نستطيع معرفة ملف التجسس حيث أنه لن تكون له أي معلومات أو امتداد مثل الشكل التالي

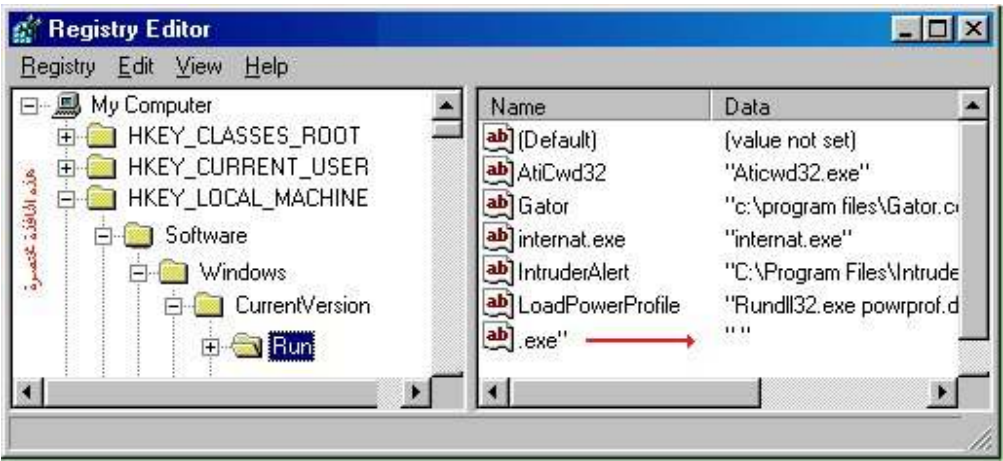

فنقوم بحذفه من دفتر التسجيل ثم نقوم بإغلاق النافذة الخطوة الأخيرة تكون من خلال الذهاب إلى

#### **Start**

#### **Restart at MS-Dos**

بالذهاب إلى مكان ملف التجسس الذي غالباً ما يكون ملصوقاً بملفات النظام

### C:/windows

أو

C:/windows/system متبوعاً باسـم الملف , و بحذفه و بإعادة تشـغيل<br>الجهاز نكون قد تخلصنا من الملف.
## دروس عامه

# 1-كيف تبحث في GOOgle

يخفي على الكثيرين أهمية مواقع البحث ، فإستخدام الإنترنت مربوط بشكل كبير بهذه المواقع و طبعاً أضخم هذه المواقع وأشهرها على الإطلاق هو محرك البحث Google

في هذا الدرس سنذكر بعض الامور المتقدمة في عملية البحث بواسطة محرك البحث <u>google</u> والتعطينا فهم اوسع عن عملية التحكُّم بمخرجات و نتائج البحث و التي يمكن استخدام البعض منها مع محر كات البحث الاخر ي لنبدأ على بر كة الله:

## 1- العلامة +

الفائدة منها هي البحث عن جميع المواقع التي تحوي جميع الكلمات .

مثال :

لكي تبحث عن المواقع التي تحوي الكلمتين school و teacher ضع البحث بهذه الصورة : -

school+teacher

2- العلامة -

========

الفائدة منها هي البحث عن جميع المواقع التي تحوي كلمة و لاتحوي كلمة أخرى

مثال :

لكي تبحث عن المواقع التي تحوي الكلمة school و لا تحوي الكلمة teacher ضع البحث بهذه الصورة : ـ

#### school-teacher

#### 3-علامات التنصيص " "

\_\_\_\_\_\_\_\_\_

\_\_\_\_\_\_\_\_

الفائدة منها هي البحث عن جميع المواقع التي تحوي ما بداخلها بالكامل و بنفس الترتيب

مثال : -

لكي تبحث عن المواقع التي تحوي الجملة please teach me و بالكامل و بنفس الترتيب ضع البحث بهذه الصورة : -

"please teach me"

#### 4- الرابط OR

الفائدة منه هي البحث عن جميع المواقع التي تحوي إحدى الكلمات أو جميعها

مثال : -

لكي تبحث عن المواقع التي تحوي الكلمة school أو الكلمة teacher أو كليهما معاً ضع البحث بهذه الصورة : -

school OR teacher

\_\_\_\_\_\_\_\_\_\_\_\_\_\_\_\_

#### intitle (5

الفائدة منه هي البحث عن جميع المواقع التي تحوي كلمة في العنوان المخصص للمواقع على google

مثال : -

لكي تبحث عن المواقع التي تحوي الكلمة school في العنوان الظاهر على google ضع البحث بهذه الصورة : -

#### intitle:school

### allintitle (6

\_\_\_\_\_\_\_\_\_\_\_

نفس الفائدة من ر قم 5 و لكن الفر ق أنه هنا بإمكانك أن تبحث عن أكثر ٍ من كلمة

مثال : -

لكي نبحث عن المواقع التي تحوي الكلمات school و teacher و book و ذلك في العنوان الظاهر على google ضع البحث بهذه الصورة : -

allintitle:school teacher book

#### inurl (7

=========================

الفائدة منه هي البحث عن جميع المواقع التي تحوي كلمة في عنوان الموقع على الانترنت

مثال : -

لكي تبحث عن المواقع التي تحوي الكلمة school و ذلك في عنوانها على الانترنت ضع<br>البحث بهذه الصورة : -

inurl:school

#### allinurl (8)

========

نفس الفائدة من رقم 7 و لكن الفرق أنه هنا بإمكانك أن تبحث عن أكثر من كلمة

مثال : -

لكي تبحث عن المواقع التي تحوي الكلمات school و teacher و book و ذلك في عنوانها علَّى الانترنت ضع البحث بهذه الصورة : -

#### allinurl:school teacher book

#### cache (9)

الفائدة منه هي الاستفادة من موقع google لسحب الموقع المراد بالكامل مع الاشارة<br>إلى الكلمات المراد البحث عنها

مثال · ۔

نريد أن نبحث عن كلمة boy في الموقع WWW.SCHOOL.COM ضع البحث بهذه الصورة : -

cache: WWW.SCHOOL.COM boy

#### **link** (10

\_\_\_\_\_\_\_\_\_\_\_\_\_\_\_\_\_\_\_\_\_\_\_\_\_\_\_

الفائدة منه هي إيجاد المواقع التي تحوي رابطاً للموقع المراد البحث عنه

مثال : -

نريد أن نبحث عن المواقع التي تحوي الرابط WWW.YAHOO.COM ضَع البحث بهذه الصورة : -

link:WWW.YAHOO.COM

related (11

<u> - - - - - - - - - - - - - - - - - -</u>

الفائدة منه هي إيجاد الروابط التي يكون فيها الموقع المذكور الصفحة الرئيسية

مثال : -

نريد أن نبحث عن الروابط الموجودة في الموقع WWW.YAHOO.COM ضع البحث بهذه الصورة :

#### related:WWW.YAHOO.COM

\_\_\_\_\_\_\_\_\_\_\_\_

#### info (12

يعطيك معلومات عن الموقع الذي تريده

## مثال : -

نريد معلومات عن الموقع WWW.C4ARAB.COM ضع البحث بهذه الصورة : -

#### info:WWW.C4ARAB.COM

stocks (13)

يستخدم كثيراً مع الرموز لاعطائك معلومات مفصلة مثلاً عليك وضع رمز شركة لا أن تضع اسمها

مثال - ۔

لكي تحصل على معلومات عن اسعار الاسهم ل Intel و Yahoo ضع البحث بهذه الصورة : -

stock: intc yhoo

و للبحث بشكل مفصل اكثر يمكنك الضغط على رابط <u>البحث المتقدمة</u> حيث 

## 2\_اظافة خلفيه صوتيه للهوتميل

لإضافة خلفية صوتية في بريد الهوتميل يمكنك ذلك عن طريق استخدام كود ىسىط.

الكود هو :

شغرة:

```
<html><BGSOUND balance=0 src="<A
href="http://www.wzeen.com/yas/bgsound.WAV">http://
www.wzeen.com/yas/bqsound.WAV"
volume=0 loop=infinite autostart="true"></html>
```
كل ما عليك عمله هو استبدال عنوان الملف الصوتي الموجود في الكود , وذلك بعنوان الملف الصوتي الذي تريد وضعه ( عنوان ملف على الإنترنت )

لأدراج الخلفية الصوتية في بريد الهوتميل أتبع التالي :

أذهب إلى بريدك في الهوتميل

في الجزء العلوي من يريد الهوتميل , أختر OPTIONS

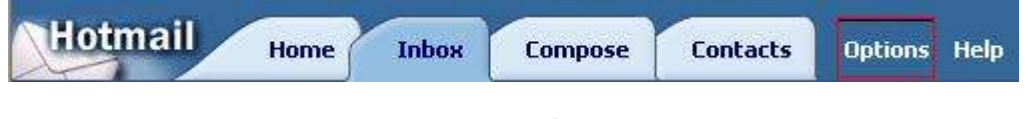

ابحث عن كلمة SIGNATURE وأضغط عليها

ستفتح لك شاشة فيها مربع للكتابة

## على يمين المربع موجود ستجد الاختيار toolbar Show the rich-text.

#### !Error

The signature below will be added to each outgoing message.

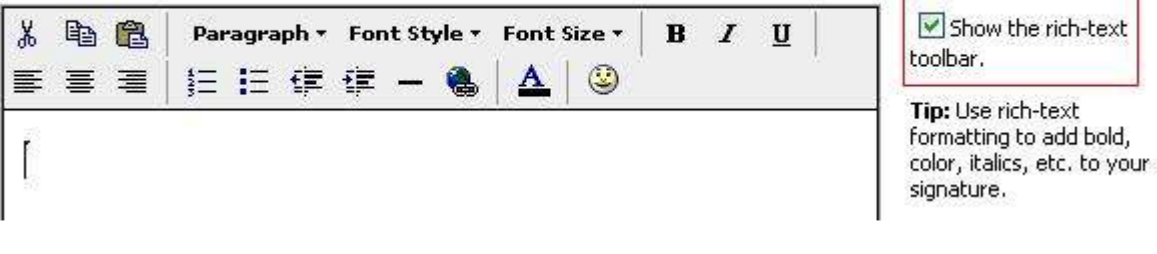

تأكد من إلغاء علامة ( صح )

( لابد من إلغاء خاصية RITCH TEXT )

في المربع الذي على الجهة اليسري , ضع الكود المعدل سابقا

!Error

The signature below will be added to each outgoing message.

<html><BGSOUND balance=0 src="http://www.wzeen.com/yas/bgsound.WAV" volume=0 loop=infinite autostart="true"></html>

Show the rich-text toolbar)

Tip: Use rich-text formatting to add bold, color, italics, etc. to your signature.

أضغط على زر OK بالأسـفل

وبذلك نكون قد وضعنا خلفية صوتية في توقيعنا في بريد الهوتميل , وعند<br>إرسـال أي رسـالة سـيكون هذا المقطع موجودا بأذن الله

أما إذا أردت وضع المقطع الصوتي في رسالة واحدة فقط ولمرة<br>واحدة فقط أتبع التالي :

أضغط على زر COMPOSE وذلك لكتابة رسالة

من القائمة المنسدلة للأدواتTOOLS ( أسـفل مكان كتابة الرسـالة )

أختر الاختيار التالي :

## OFF RICH-TEST EDITOR

## بعد ذلك ضع الكود السابق بعد التعديل في الرسالة وأكتب ما شئت

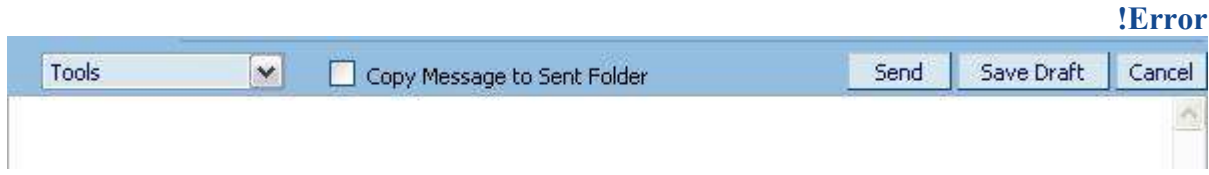

ملاحظة هامة :

أرجو من الأخوان عدم استخدام هذه المعلومة فيما حرّم الله , فنحن لسـنا<br>بحاجة للمزيد من الآثام

## اداب البريد الالكتروني

ان لكتابة البريد الالكتروني آداباً كما لكتابة الرسائل التقليدية آداب ايضاً. سنحاول في هذا الدرس حصر الآداب التي تجعل من الرسالة الالكترونية ( الايميل) مرغوبة لدى القارئ و المستقبل لها, ولا يخفيي على الكثيرين مدى انزعاج البعض من محتويات و طريقة عرض الرسائل الالكترونية. النقاط التالية تعتبر أهم الامور التبي يجب ان تؤخذ في الحسبان و هي ليست مرتبة بحسب الاهمية, و ربما تكون هناك نقاط اخرى لم يتم ذكرها.

## 1. قصر الرسالة

كثير من الناس يحذف الايميل بمجرد ان يلقى نظرة على طول هذه الرسالة! فاذا كانت رسالة طويلة تحتاج الى تنزيل للصفحة لقراءة بقية محتواها, فان اغلب القرآء لن يقراوها بكل بساطة, فالكل اصبح مشغولاً و لديه رسائل اخرك لقرائتها! يجب ان تكون الرسالة فيها المطلوب و بالمختصر المفيد , لكبي تصل المعلومة التي القارئ باسيرع وقت ممكن.

## 2. اللغة السهلة

ربما يرسل شخص ما رسالة بلهجته المحلية العامية, متناسياً ان المستقبل لها شخص من بلد آخر لا يفهم لهجة المرسل, فلا تتم الاستفادة من ارسال الرسالة و لا توصيل المعلومة. اذا كان المرسل ليس على علاقة مباشرة و شخصية مع المستقبل, فيحب ان يتم ارسال الرسالة بلغة سهلة بسيطة مفهومة و بالعربية الفصيحة لكي يتم التأكد من ايصال المعلومة بدون صعوبات و من اول مرة!

## 3. عنوان البريد الالكتروني

عنوان البريد الالكتروني هو وسيلة الاتصال بك, بما ان اختيار العنوان الخاص بالبريد الالكتروني هو موضوع اختياري, فان العنوان دائماً ما يشـير الـي شـخصية صاحبه. فعنوان مثل <u>theblankmonkey@somename.com</u> يدل على ان صاحبه بحب القردة السوداء! فان رغب صاحب هذا البريد ان يرسل رسالة الى صاحب شركة مثلاً ليقدم على وظيفة, من الطبيعي ان يلفت نظره عنوان الرسالة و بأخذ فكرة عن صاحبها من غير قراءة السيرة الذاتية حتی !

اذا كان عنوان البريد الالكتروني صعباً, مثل <u>adfd313fss@somename.com</u> , فان الاشخاص الذين يريدون الاتصال بك لن يتمكنوا من هذا الا اذا كان العنوان ( مسجل) لديهم , لان ذاكرتهم من الصعب تذكر هذه العناوين عن ظهر قلب!

 $\blacktriangle$ 

## . استخدام الالوان في الرسالة

استخدام الالوان في الرسالة يدل على امور عديدة, شخصية المرسل, حالته عند ارسال الرسالة, الخ من الامور, فحاول اختيار الالوان المناسبة لكل رسالة, اذا كنت ترغب بمراسلة مدير شركة فلا تختر اللون الوردي مثلا! تجنب اختيار اللون الاصفر الفاقع لانه يؤذي العين و يصعب على القرائ قرائة الكلمات المكتوبة يها.

## 5. ححم الرسالة

حاول قدر الامكان ان تكون رسالتك صغيرة الحجم, فلا تنسبي ان هناك عشرات الرسائل في بريده و اغلب موفري خدمة البريد المجاني يوفرون مساحات قليلة, فلا تجعل مستقبل الرسالة يضطر لحذف رسالة اخرى لسبب رسالتك ذات الحجم الضخم! يمكنك دائماً تحميل الملفات او الصور على موقع مجانب على الانترنت و من ثم وضع رابط التنزيل او الصور في الرسالة, بدل من ارسال الملف او الصور في الرسالة فيصبح حجمها كبيراً. طبعاً المسألة تختلف من حالة الى اخرى, لكن بشكل عام يجب تصغير حجم الرسالة قدر الامكان.

## 6. عنوان الرسالة

يجب ان يكون عنوان الرسالة او الايميل واضحاً و قصيراً و يدل على مضمون الرسالة! فاحرص على اختيار العنوان المناسب.

## 7. الحالة النفسية عند كتابة الرسالة

حاول قدر الامكان ان لا تكتب الرسالة او ترد على رسالة اخرى وانت غاضب او متنرفز, فذلك سينعكس على الرسالة و ستؤدي الى نتائج يمكن ان تتفاداها. احرص على اخذ قسطاً من الراحة و تعوذ بالله من الشـيطان, و ابتعد قليلاً عن الجهاز, و ارجع اليه و لكتابة الرسالة بعد ان تهدأ.

## 8. سرعة الرد

حاول قدر الامكان ان ترد على صاحب الرسالة بأسـرع وقت ممكن, خصوصاً للاشخاص الذين ينتظرون منك رداً سريعاً. حاول عدم الاطالة في الرد لان ذلك يزعجهم ولن يعلموا ان كنت قد قرأت الرسالة و تجاهلتها ام قرأتها و لم ترد, او لم تقراها اصلا.

## 9. تنسيق الرسالة

اختر خطاً مناسباً لرسالتك, و لا تجعل حجم الخط كبيراً يشعر القارئ بها ان مصيبة قد حصلت! اجعل الرسالة تبدأ من اقصى اليمين ولا تجعلها في المنتصف الا ان كانت نوعية الرسالة تسمح بهذا.

## 10. القاء التحية

تحِية الاسـلام هـي : **السـلام عليكم و رحمة الله وبركاته** , زيّن بها رسـالتك و أكسب بها اجر السلام.

قال النبي صلى الله عليه وسلم :والله لا تدخلوا الجنة حتى تؤمنوا ولا تؤمنوا حتيى تحابوا أفلا أخبركم بشيء إذا فعلتموه تحابيتم؟ افشوا السلام بينكم.

ابدأ رسالتك بالسلام, و ابدأ ردك برد السلام على مرسل الرسالة, و لا يكفي ان يقول الانسـان أهلاً و سـهلاً او مرحباً و نحوها من الكلمات.

هذا باختصار, من أهم 10 نقاط حول آداب البريد الالكتروني, ربما تم نسبان بعض النقاط الاخري و لكن النقاط المذكورة تَفْتِي بالغرض ان شـاء الله تعالى.

# rib

الإنترنت بحر زاخر. يعج بالجديد الغريب يوهيا . و منه ظمور الماكرز بهذه الميئة التطفلية التخريبية. يزداد عددهم يوميا وتزداد خطورتهم أيضا لذاوجب أخذ الحيطة والحذر من هولاء الوكريرن كن طريق حماية النجهزة ببراهج مضادة لهو و لطركهم <sup>(</sup>الجديدة و عن طريق تحديث هذه البرامج دوريا الي<mark>كون الك</mark>ماز في مأمن عنهو, فهو يخترعون كل يوو أش*ا*ياء جديدة معقدة , إلى ان تتتمي هذه الحرب ولا ا<del>ظنها ستتت</del>مي

ا**لقرصان 2008** 

# الكتاب من تصميم

القرصان و mr.x واميره

الحقوق محفوظه لمنتديات الحلم العربي

Napil seed@hotmail.com

Hacker.mr.x.@hotmail.com

+966500915561 +966556868205